# S5200-ON Series BMC User Guide

September 2018

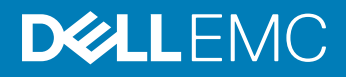

#### Notes, cautions, and warnings

- NOTE: A NOTE indicates important information that helps you make better use of your product.
- A CAUTION: A CAUTION indicates either potential damage to hardware or loss of data and tells you how to avoid the problem.
- **A WARNING: A WARNING indicates a potential for property damage, personal injury, or death.**

Copyright © 2018 Dell Inc. or its subsidiaries. All rights reserved. Dell, EMC, and other trademarks are trademarks of Dell Inc. or its subsidiaries. Other trademarks may be trademarks of their respective owners.

2018 - 09

# **Contents**

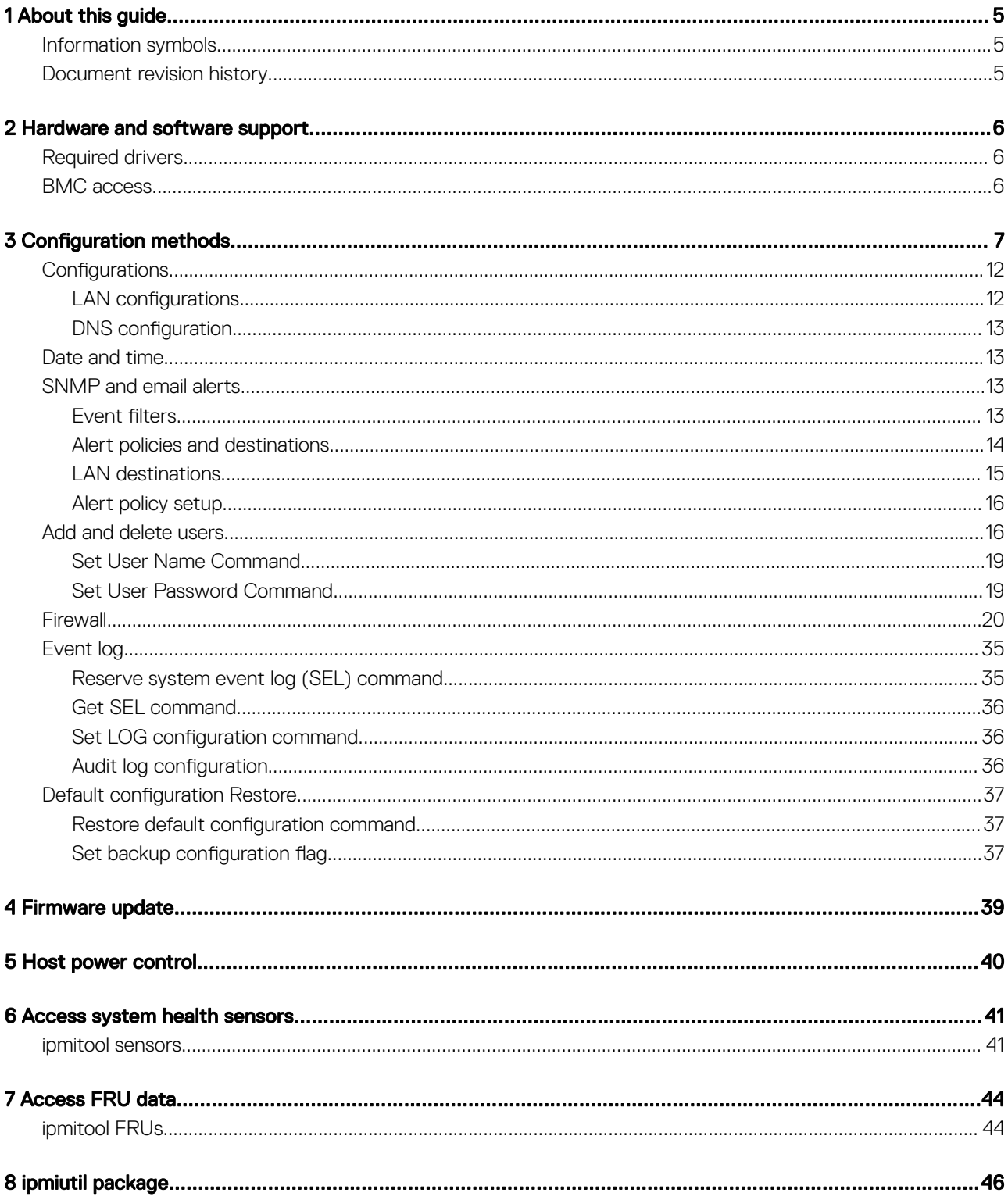

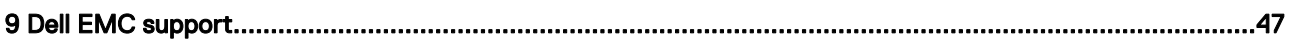

# About this guide

1

<span id="page-4-0"></span>This guide provides information for using the Dell EMC baseboard management controller (BMC).

- $\wedge$  CAUTION: To avoid electrostatic discharge (ESD) damage, wear grounding wrist straps when handling this equipment.
- $\Delta$ WARNING: Only trained and qualified personnel can install this equipment. Read this guide before you install and power up this equipment. This equipment contains two power cords. Disconnect both power cords before servicing.
- WARNING: This equipment contains optical transceivers, which comply with the limits of Class 1 laser radiation.  $\triangle$

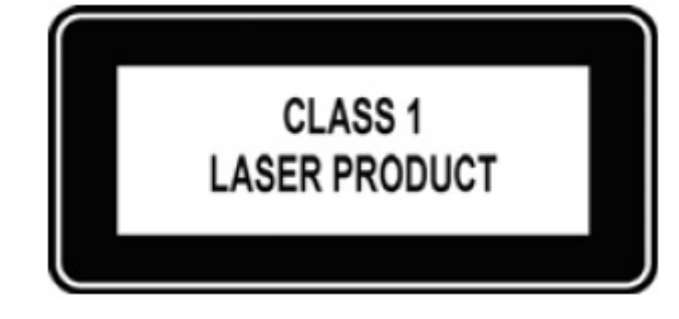

#### Figure 1. Class 1 laser product tag

 $\triangle$  WARNING: When no cable is connected, visible and invisible laser radiation may be emitted from the aperture of the optical transceiver ports. Avoid exposure to laser radiation. Do not stare into open apertures.

#### Topics:

- Information symbols
- Document revision history

## Information symbols

This book uses the following information symbols:

- $\binom{1}{1}$  NOTE: The Note icon signals important operational information.
- $\triangle$  CAUTION: The Caution icon signals information about situations that could result in equipment damage or loss of data.
- $\triangle$  | WARNING: The Warning icon signals information about hardware handling that could result in injury.
- $\triangle$  WARNING: The ESD Warning icon requires that you take electrostatic precautions when handling the device.

### Document revision history

#### Table 1. Revision history

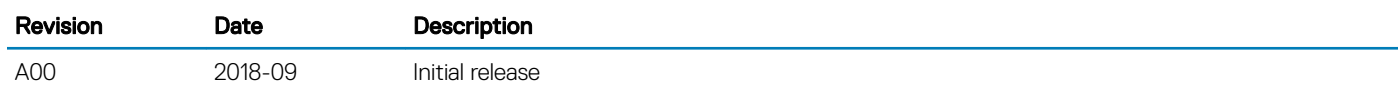

# Hardware and software support

<span id="page-5-0"></span>For the most current BMC update information, see the *S5200-ON Series Release Notes*.

For more information about the intelligent platform management interface (IPMI), see the IPMI resources that is hosted by Intel at [https://](https://www.intel.com/content/www/us/en/servers/ipmi/ipmi-technical-resources.html) [www.intel.com/content/www/us/en/servers/ipmi/ipmi-technical-resources.html.](https://www.intel.com/content/www/us/en/servers/ipmi/ipmi-technical-resources.html)

## Required drivers

In Linux, the baseboard management controller (BMC) uses the ipmitool open-source tool during testing. To configure or get data from the BMC, ipmitool sends ipmi commands to the BMC. You must have the IPMI driver installed to use ipmitool.

To access ipmitools, go to [https://sourceforge.net](https://sourceforge.net/), search for ipmitools, then select the See Project button.

#### NOTE: Although there are newer versions available, the **ipmitool** and driver versions used during testing the BMC are:

- Linux version: 4.9.30
- ipmitool version: 1.8.18
- ipmi driver that the ipmitool uses is built with kernel 4.9.30.

## BMC access

Access BMC through the network interface from a remote machine. Use ipmitool for host and remote access.

- LAN interface—ipmitool is the standard tool to access BMC over the network. A dummy static IP address is preprogrammed in the BMC. You can change this dummy static IP address of the network interface using ipmitool from the microprocessor console:
	- # ipmitool lan set 1 ipaddr <*x.x.x.x*>

# Configuration methods

<span id="page-6-0"></span>The diagnostic operating software (DIAG OS) running on the local processor has ipmitool installed by default. You can use the ipmitool both at the switch and remotely.

Accessing BMC from the host does not require user name or password. The general syntax for using ipmitool is:

#### NOTE: -I and -H are optional.

#### ipmitool [-c|-h|-v|-V] -I lanplus -H <hostname> [-p <port>]

```
[-U <username>]
[-L <privlvl>]
[-a|-E|-P|-f \leq password\rangle][-o <oemtype>]
[-O <sel oem>]
[-C <ciphersuite>]
[-Y|[-K]-k \; <kg_key>]
[-y \text{ <, } kgy \text{ <, } kgy \text{ >}][-e <esc_char>]
[-N < sec)
[-R <count>]
< command>
```
For example, to list sensors from the host use the following command from the host:

#### root@dellemc-diag-os:~# ipmitool sensor

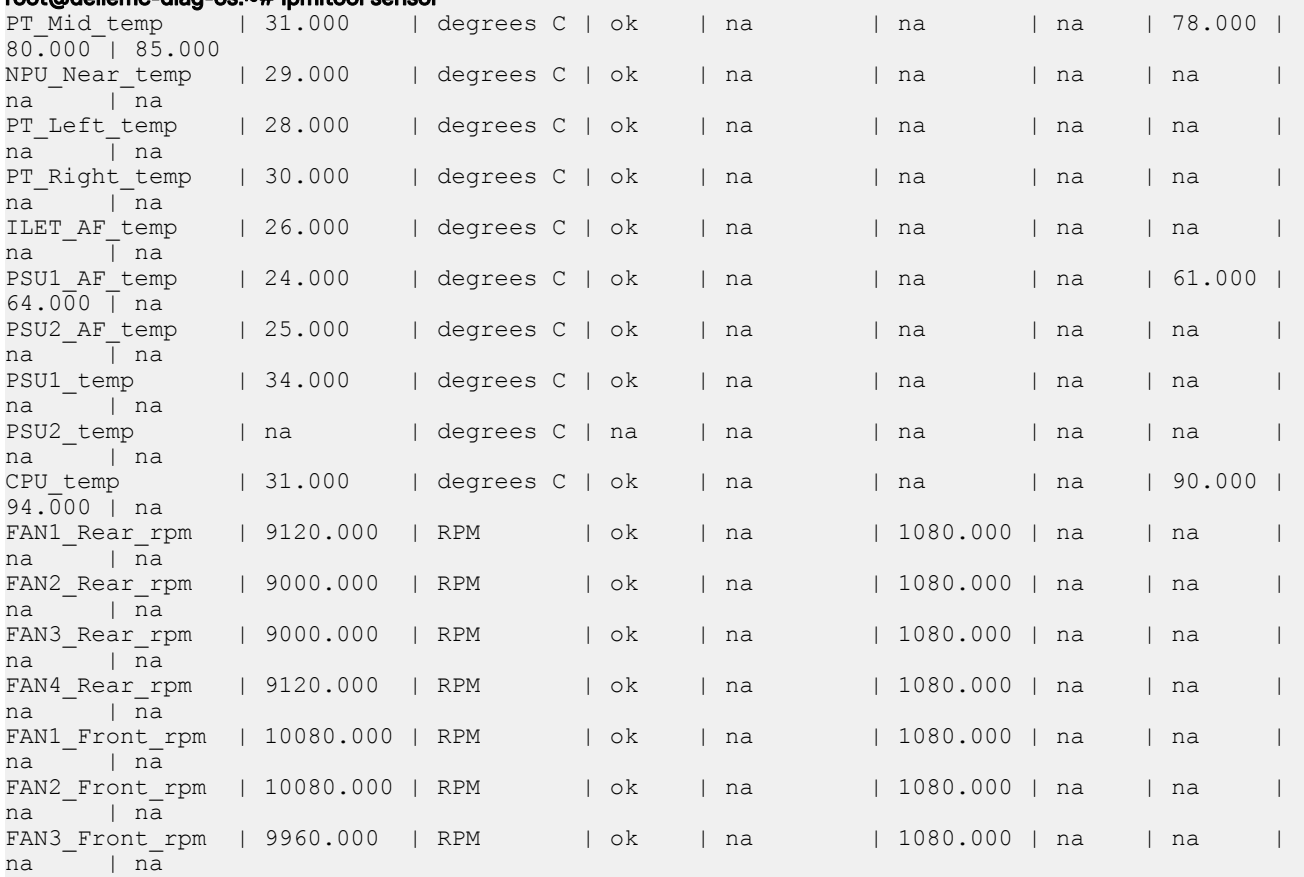

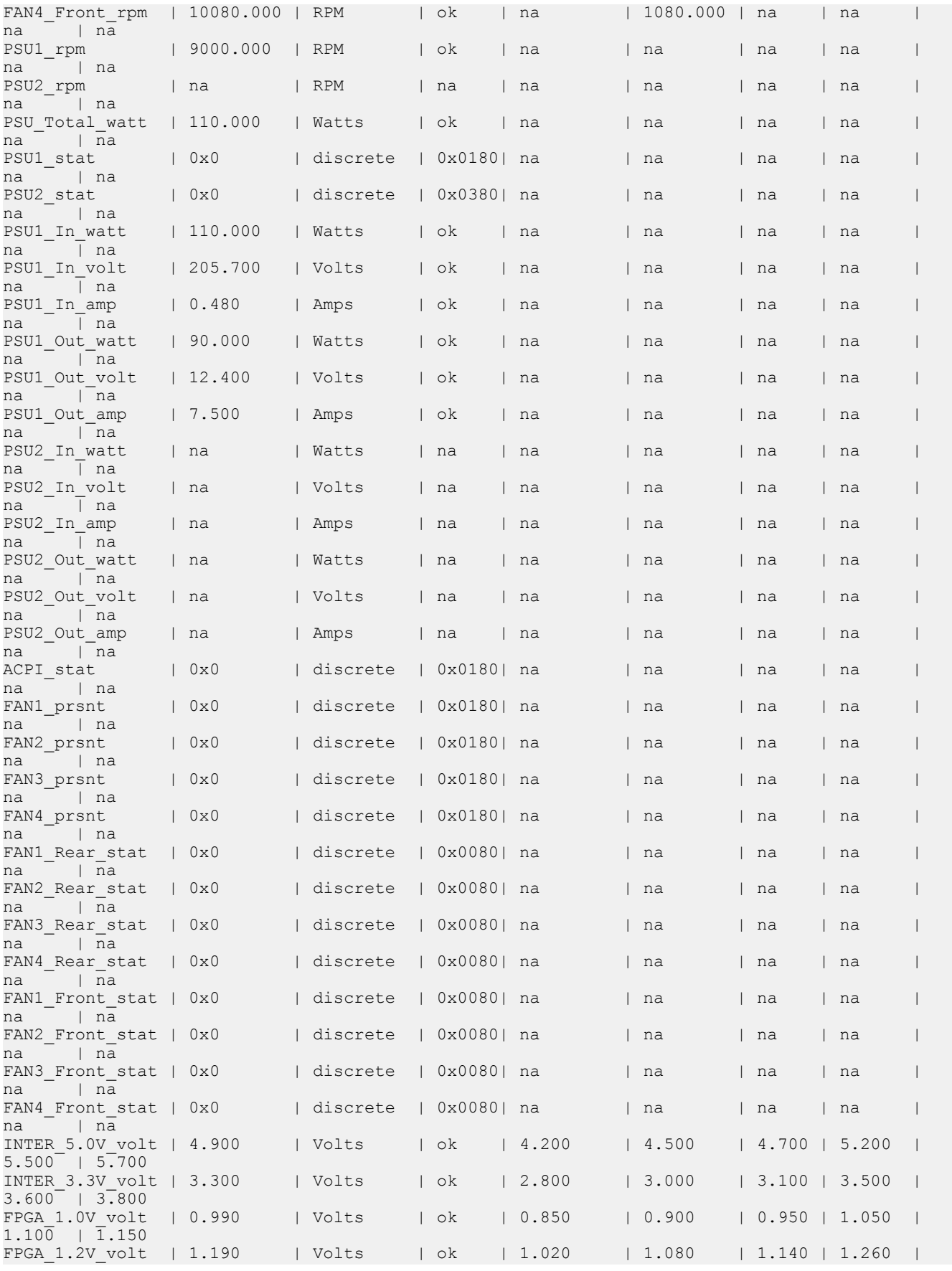

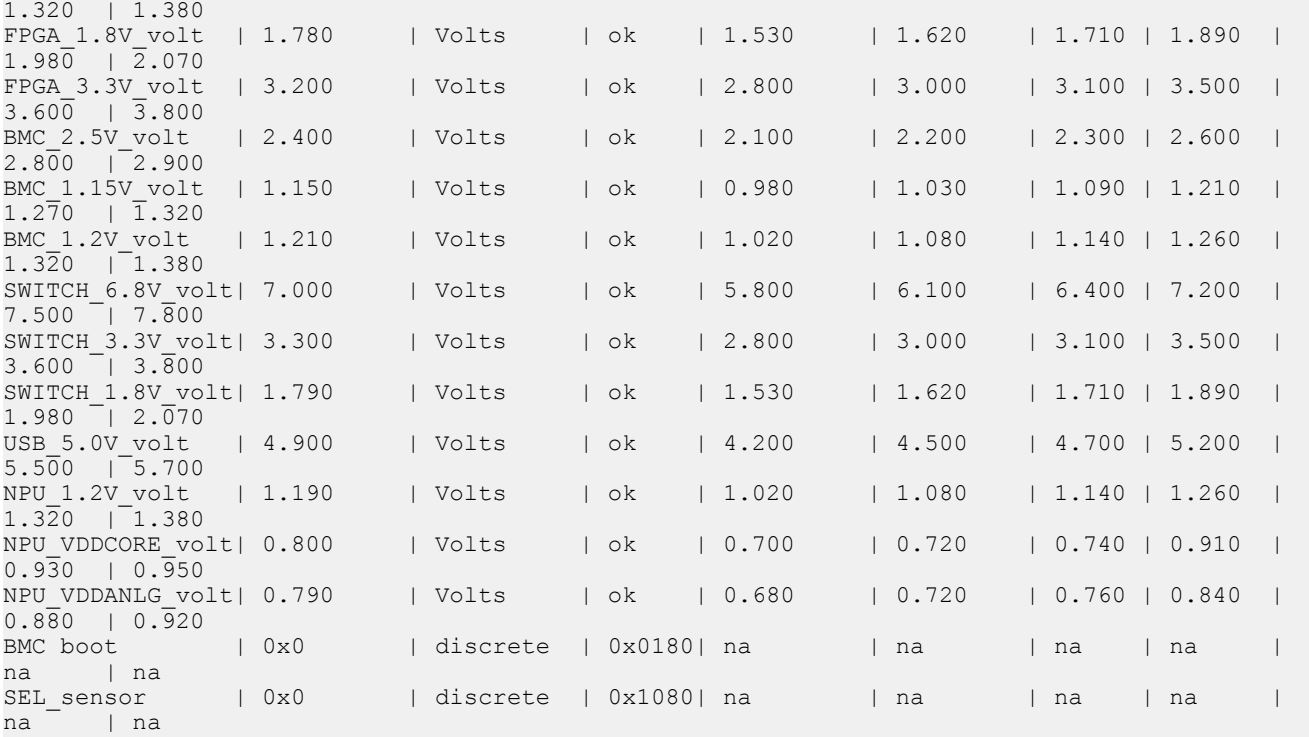

The command parameters change slightly when using ipmitool over LAN:

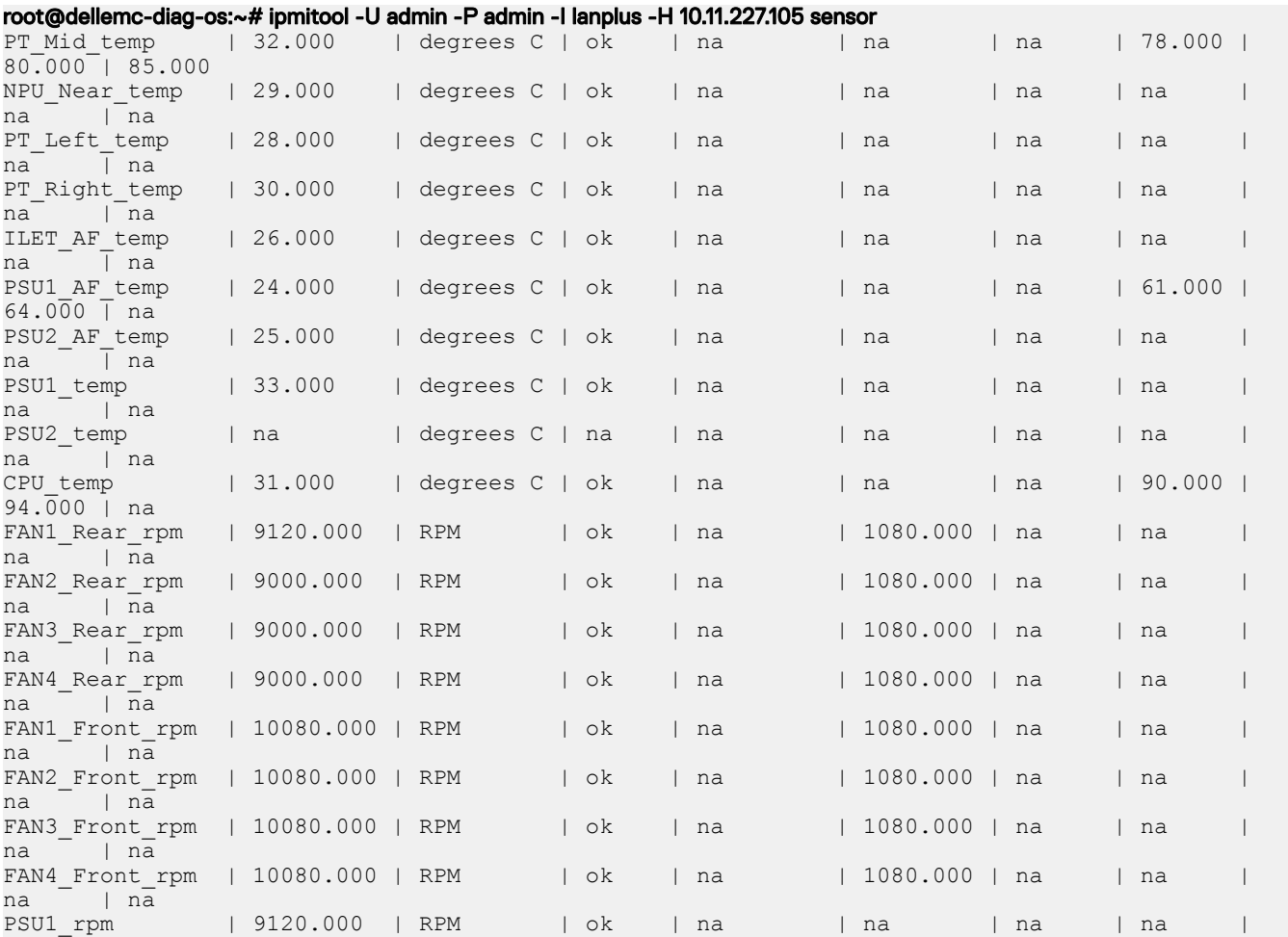

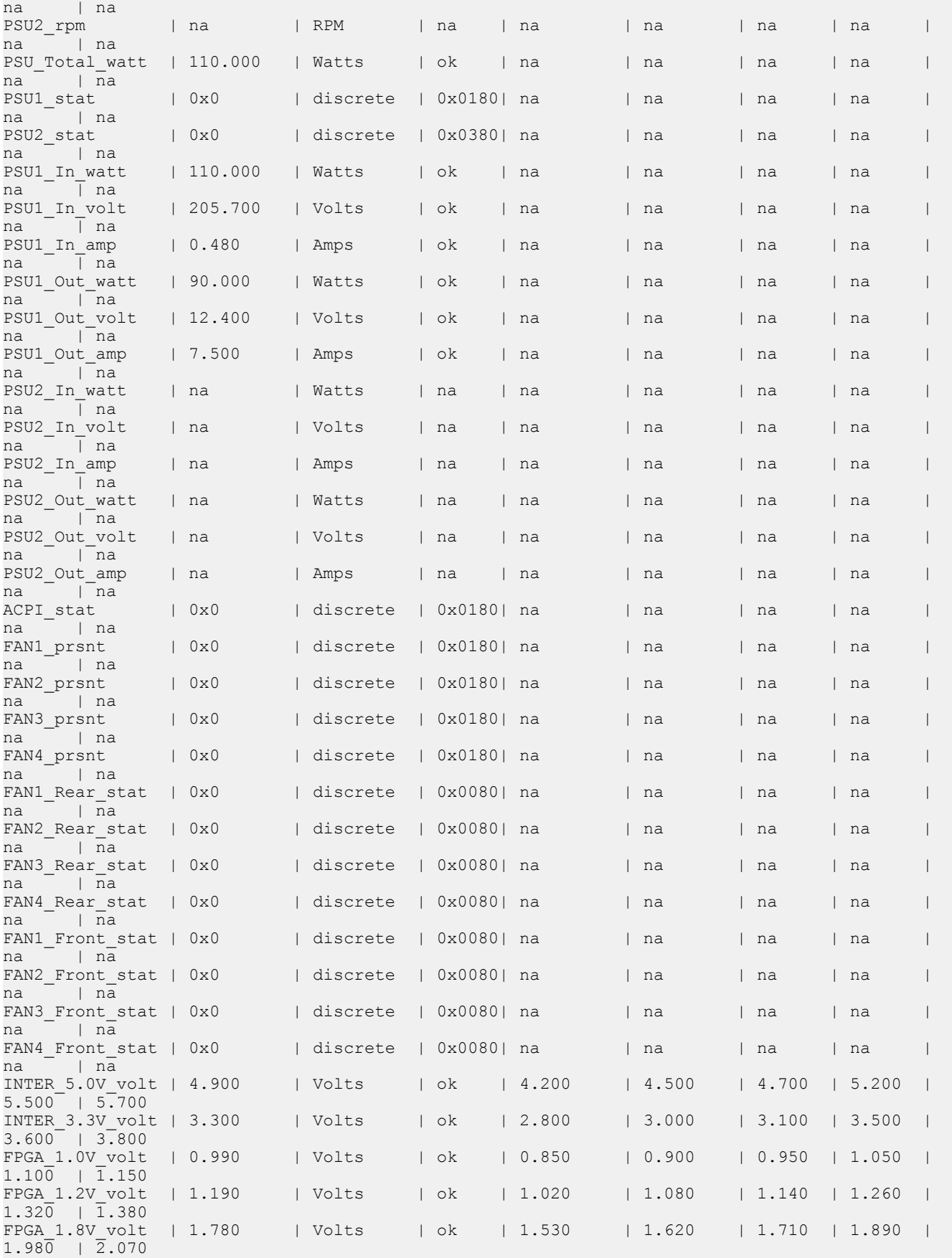

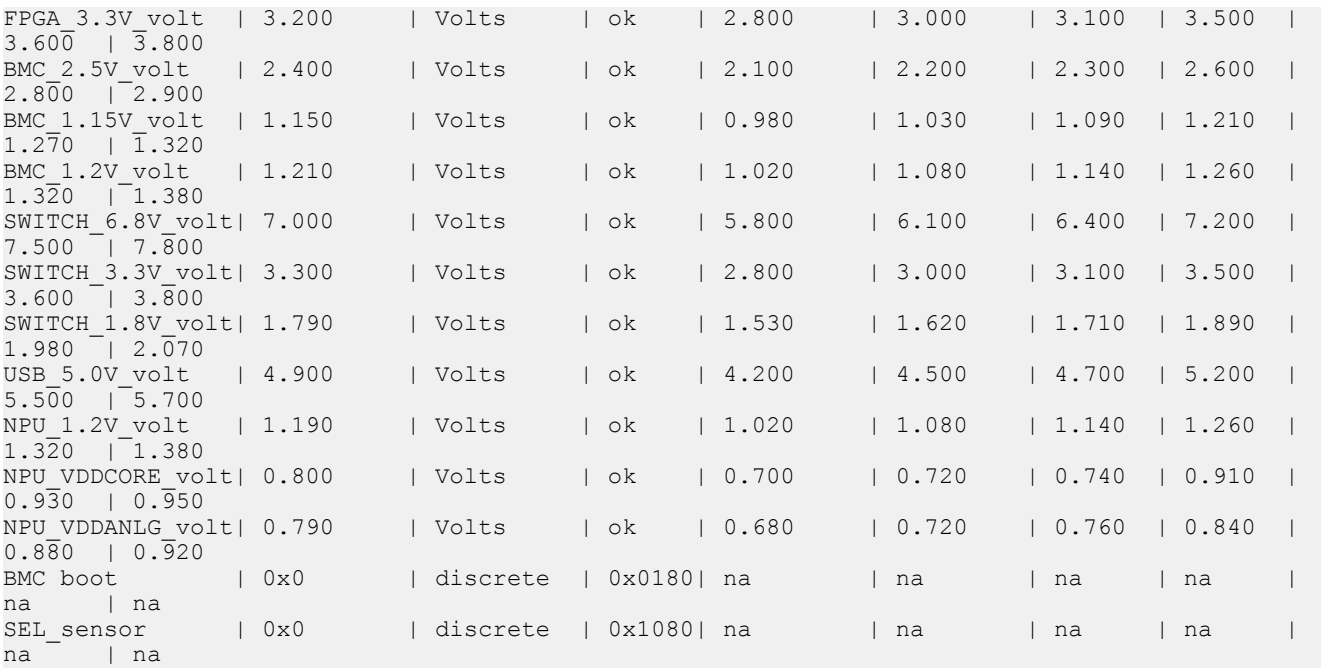

To access BMC over a LAN, use the following ipmitool command:

#### ipmitool [-c|-h|-v|-V] -I lanplus -H <hostname> [-p <port>]

```
[-U <username>]
[-L <privlvl>]
[-a|-E|-P|-f <password>]
[-o <oemtype>]
[-O <sel oem>]
[-C <ciphersuite>]
[-Y|[-K]- <kg_key>]
[-y <hex_kg_key>]
[-e <esc_char>]
[-N \text{ <sec})
[-R <count>]
<command>
```
If needed, you can download ipmitool from the htps://sourceforge.net/ projects/ipmitool website. The commands to install ipmitool on Ubuntu or Fedora versions are as follows:

- 1 Install ipmitool on Ubuntu versions.
	- # apt-get install ipmitool
- 2 Install ipmitool on Fedora versions.
	- # yum install ipmitool

Run standard IPMI commands from ipmitool. For the command format, see *Intelligent Platform Management Interface Specication Second Generation v2.0.pdf*. For more documentation, see *https://linux.die.net/man/1/ipmitool*.

(i) NOTE: Throughout this user guide, Intelligent Platform Management Interface Specification Second Generation v2.0.pdf is known as IPMI Specification v2.0. For more information about IPMI, see the IPMI resources that is hosted by Intel at [https://](https://www.intel.com/content/www/us/en/servers/ipmi/ipmi-technical-resources.html) [www.intel.com/content/www/us/en/servers/ipmi/ipmi-technical-resources.html](https://www.intel.com/content/www/us/en/servers/ipmi/ipmi-technical-resources.html).

Topics:

- **[Configurations](#page-11-0)**
- [Date and time](#page-12-0)
- [SNMP and email alerts](#page-12-0)
- [Add and delete users](#page-15-0)
- **[Firewall](#page-19-0)**

<span id="page-11-0"></span>**[Event log](#page-34-0)** 

**[Default configuration Restore](#page-36-0)** 

## **Configurations**

## LAN configurations

For network settings, see the *IPMI Specification v2.0* chapter 23.1 Set LAN Configuration Parameters Command and Table 23-4 LAN **Configuration Parameters.** 

In addition to setting IP addresses, use ipmitool to set the network mask, MAC address, default gateway IP and MAC addresses, and so forth.

ipmitool commands:

#### root@dellemc-diag-os:~# ipmitool lan set 1

```
usage: lan set <channel> <command> <parameter>
LAN set command/parameter options: 
ipaddr <x.x.x.x> Set channel IP address 
netmask <x.x.x.x> Set channel IP netmask 
macaddr <x:x:x:x:x:x> Set channel MAC address 
defgw ipaddr <x.x.x.x> Set default gateway IP address 
defgw macaddr <x:x:x:x:x:x> Set default gateway MAC address bakgw ipaddr <x.x.x.x> Set backup gateway IP address
                           Set backup gateway IP address
bakgw macaddr <x:x:x:x:x:x> Set backup gateway MAC address 
password <password> Set session password for this channel 
snmp <community string> Set SNMP public community string 
user Enable default user for this channel<br>access <on|off> Enable or disable access to this cha
                           Enable or disable access to this channel
alert <on|off> Enable or disable PEF alerting for this channel 
arp respond <on|off> Enable or disable BMC ARP responding 
arp generate <on|off> Enable or disable BMC gratuitous ARP generation 
arp interval <seconds> Set gratuitous ARP generation interval 
vlan id <off|<id>> Disable or enable VLAN and set ID (1-4094) 
vlan priority <priority> Set vlan priority (0-7) 
auth <level> <type,..> Set channel authentication types 
  level = CALLBACK, USER, OPERATOR, ADMIN 
type = NONE, MD2, MD5, PASSWORD, OEM<br>ipsrc <source> Set IP Ad
                               Set IP Address source
  none = unspecified source 
  static = address manually configured to be static 
 dhcp = address obtained by BMC running DHCP bios = address loaded by BIOS or system software 
cipher privs XXXXXXXXXXXXXXX Set RMCP+ cipher suite privilege levels
X = Cipher Suite Unused 
c = CALLBACKu = \text{USER}o = OPERATOR 
a = ADMIN 
O = OEM bad_pass_thresh <thresh_num> <1|0> <reset_interval> <lockout_interval>
                                 Set bad password threshold
```
NOTE: Dell EMC recommends setting LAN parameters from the host microprocessor. You can run all other **ipmitool** options from a remote machine after the BMC has the correct IP address and LAN settings. When running **ipmitool** from a remote machine, the command prefix is ipmitool -H <ip address of BMC> -I lanplus -U <user name> -P **<password> …">**

The <channel> number refers to the LAN channel, which is 1 in this BMC implementation.

<span id="page-12-0"></span>Dell EMC recommends executing the LAN settings command from a system-side machine rather than from a remote machine. To set a dynamic host configuration protocol (DHCP) IP address, use the following command:

# ipmitool lan set 1 ipsrc dhcp

To set a static IP address:

# ipmitool lan set 1 ipsrc static # ipmitool lan set 1 ipaddr <x.x.x.x>

You can also add the BMC IP address from the BIOS. For more information, see the BIOS manual at [www.dell.com/support.](HTTP://WWW.DELL.COM/SUPPORT/HOME/US/EN/19/PRODUCTS/SER_STOR_NET/NETWORKING)

### DNS configuration

Use these commands to set and get domain name server (DNS)-related settings, for example hostname, domain setting, and DNS server settings. BMC supports only three DNS server IP addresses. These IP addresses can be either IPv4 or IPv6.

To set DNS configuration details, use the DNS configuration command. The DNS configuration is buffered and applies only after you set a DNS Restart—parameter #7.

## Date and time

BIOS sets the date and time during boot up. Use the iseltime tool that is part of the ipmiutil package. Use the ipmiutil command only on the local processor. For more information about the ipmiutil command, see [ipmiutil package.](#page-45-0)

Install the ipmiutil package and use the iseltime command.

To override the date and time used in the system event log (SEL) log, use the following command:

#### root@dellemc-diag-os:~# ipmitool sel time get

08/01/2018 15:10:46 root@dellemc-diag-os:~# ipmitool sel time set usage: sel time set "mm/dd/yyyy hh:mm:ss" root@dellemc-diag-os:~#

For ipmiutil/iseltime, download and install the binaries and documentation from [http://ipmiutil.sourceforge.net.](http://ipmiutil.sourceforge.net/) Also, various Linux distributions have binary packages prebuilt and available for download.

For Fedora, to download the utilities, use [https://fedora.pkgs.org/26/fedora-x86\\_64/ipmiutil-3.0.1-2.fc26.x86\\_64.rpm.html](https://fedora.pkgs.org/26/fedora-x86_64/ipmiutil-3.0.1-2.fc26.x86_64.rpm.html).

## SNMP and email alerts

### Event filters

To set the platform event filters, use the raw command format. To configure an entry in the filter table:

root@dellemc-diag-os:~# ipmitool raw 0x04 0x12 0x6 0x2 0xc0 0x1 0x2 0x2 0xff 0xff 0xff 0xff 0xff 0x01 0x0 0x0 0x0 0x0 0x0 0x0 0x0 0x0 0x0 0x0 0x0

```
Byte 3 (0x60) – event filter table cmd
Byte 4(0x2) – filter number
Byte 5(0xc0) - filter config(enable)
Byte 6(0x1) - action (alert)
Byte 7(0x2) – policy number
Byte 8(0x2) - event severity (information)
Byte 9(0xff) – slave address
```
<span id="page-13-0"></span>Byte 10 (0xff) – channel number(any) Byte 11(0xff) - sensor number(any) Byte 12(0x01) – event trigger(threshold)

The entry 2 is changed after the command, as shown:

root@dellemc-diag-os:~# root@dellemc-diag-os:~# ipmitool pef filter list 1 | disabled, configurable 2 | enabled, pre-configured | Any | Any | Information | OEM | Any | Alert | 2 3 | disabled, configurable 4 | disabled, configurable<br>5 | disabled, configurable 5 | disabled, configurable 6 | disabled, configurable 7 | disabled, configurable 8 | disabled, configurable 9 | disabled, configurable 10 | disabled, configurable 11 | disabled, configurable 12 | disabled, configurable 13 | disabled, configurable 14 | disabled, configurable 15 | disabled, configurable 16 | disabled, configurable 17 | disabled, configurable 18 | disabled, configurable 19 | disabled, configurable 20 | disabled, configurable 21 | disabled, configurable 22 | disabled, configurable 23 | disabled, configurable 24 | disabled, configurable 25 | disabled, configurable 26 | disabled, configurable 27 | disabled, configurable 28 | disabled, configurable 29 | disabled, configurable 30 | disabled, configurable 31 | disabled, configurable 32 | disabled, configurable 33 | disabled, configurable 34 | disabled, configurable 35 | disabled, configurable 36 | disabled, configurable 37 | disabled, configurable 38 | disabled, configurable 39 | disabled, configurable

For more information, see the *IPMI Specication v2.0* chapter 17.7 *Event Filter Table* and chapter 30.3 *Set PEF Conguration Parameters Command*.

### Alert policies and destinations

For more information, see the *IPMI Specication v2.0* chapter 17.11 *Alert Policy Table* and chapter 30.3 *Set PEF Conguration Parameters Command (parameter 9)*.

40 | disabled, configurable

## <span id="page-14-0"></span>LAN destinations

BMC supports SNMP alert destinations. These are SNMP traps. When you set a LAN destination for alerts, the BMC sends an SNMP trap to the set a destination whenever BMC detects alert conditions. You can setup the SNMP management application on the destination to receive these SNMP traps; however, setting up the SNMP management station is beyond the scope of this document.

To view alert destinations, use the ipmitool lan alert print command.

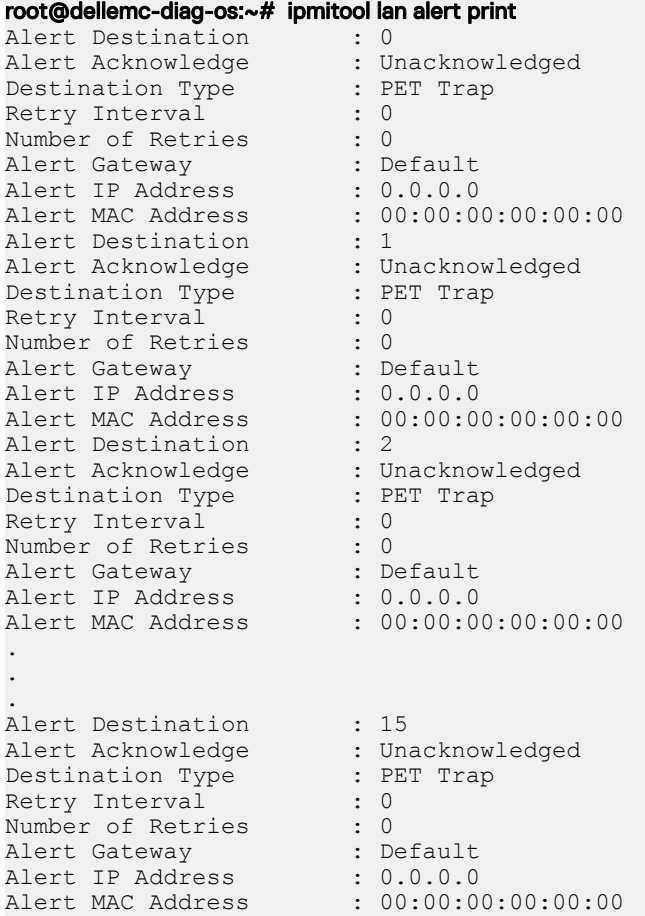

You can configure up to 15 destinations. To configure destination 1 to send an alert to a machine with IP address 10.11.227.180:

#### root@dellemc-diag-os:~# ipmitool lan alert set 1 1 ipaddr 10.11.227.105

Setting LAN Alert 1 IP Address to 10.11.227.105

The following output using the ipmitool lan alert print command shows the configuration was successful:

#### root@dellemc-diag-os:~# ipmitool lan alert print 1 1

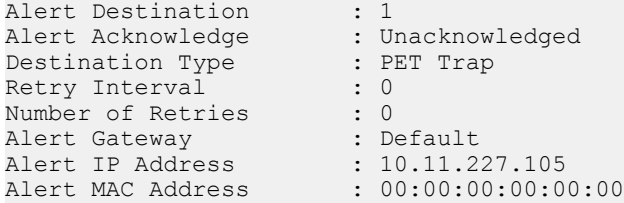

## <span id="page-15-0"></span>Alert policy setup

To setup the alert policy, you must use the ipmitool raw command.

To view the current policy table, use the ipmitool pef policy list command.

```
root@dellemc-diag-os:~# ipmitool pef policy list
  1 | 0 | disabled | Match-always | 0 | IPMB (I2C) | 0 
2 | 2 | enabled | Match-always | 1 | 802.3 LAN | PET | AMI | 0 | 0 | 10.11.227.105 | 00:00:00:00:00:00
3 | 0 | disabled | Match-always | 0 | IPMB (I2C) | 0 
4 | 0 | disabled | Match-always | 0 | IPMB (I2C) | 0 
5 | 0 | disabled | Match-always | 0 | IPMB (I2C) | 0 
6 | 0 | disabled | Match-always | 0 | IPMB (I2C) | 0 
7 | 0 | disabled | Match-always | 0 | IPMB (I2C) | 0 
8 | 0 | disabled | Match-always | 0 | IPMB (I2C) | 0 
9 | 0 | disabled | Match-always | 0 | IPMB (I2C) | 0 
10 | 0 | disabled | Match-always | 0 | IPMB (I2C) | 0 
.
.
.
57 | 0 | disabled | Match-always | 0 | IPMB (I2C) | 0 
58 | 0 | disabled | Match-always | 0 | IPMB (I2C) | 0 
59 | 0 | disabled | Match-always | 0 | IPMB (I2C) | 0 
60 | 0 | disabled | Match-always | 0 | IPMB (I2C) | 0
```
There are 60 entries available for a policy table. The following example shows setting a policy entry. For a detailed description of the table entries, see the *IPMI Specification v2.0 Alert policy table entry*.

#### root@dellemc-diag-os:~# ipmitool raw 0x4 0x12 0x9 0x2 0x28 0x11 0x00

#### root@dellemc-diag-os:~# ipmitool pef policy list

```
1 | 0 | disabled | Match-always | 0 | IPMB (I2C) | 0 
2 | 2 | enabled | Match-always | 1 | 802.3 LAN | PET | AMI | 0 | 0 | 10.11.227.105 | 00:00:00:00:00:00 
3 | 0 | disabled | Match-always | 0 | IPMB (I2C) | 0 
4 | 0 | disabled | Match-always | 0 | IPMB (I2C) | 0 
5 | 0 | disabled | Match-always | 0 | IPMB (I2C) | 0 
6 | 0 | disabled | Match-always | 0 | IPMB (I2C) | 0 
7 | 0 | disabled | Match-always | 0 | IPMB (I2C) | 0 
8 | 0 | disabled | Match-always | 0 | IPMB (I2C) | 0 
9 | 0 | disabled | Match-always | 0 | IPMB (I2C) | 0 
10 | 0 | disabled | Match-always | 0 | IPMB (I2C) | 0 
.
.
.
57 | 0 | disabled | Match-always | 0 | IPMB (I2C) | 0 
58 | 0 | disabled | Match-always | 0 | IPMB (I2C) | 0 
59 | 0 | disabled | Match-always | 0 | IPMB (I2C) | 0 
60 | 0 | disabled | Match-always | 0 | IPMB (I2C) | 0
```
## Add and delete users

The following describes adding and deleting users:

There are 10 entries for a user list.

1 Add a new user by modifying one of the empty entries in the user list using the following:

```
$ ./ipmitool -H xx.xx.xxx.xx -I lanplus -U admin -P admin user set name 3 <name>
$ ./ipmitool -H xx.xx.xxx.xx -I lanplus -U admin -P admin user set password 3
Password for user 3:
```

```
Password for user 3: 
Set User Password command successful (user 3)
```
Step 1 creates a user with no access.

2 Set the privilege level for the user in Step 1 using the following:

```
$ ./ipmitool -H xx.xx.xxx.xx -I lanplus -U admin -P admin user priv 3
```

```
User Commands:
 summary [<channel number>]
 list [<channel number>]
 set name <user id> <username>
 set password <user id> [<password> <16|20>]
 disable <user id><br>enable <user id>
              <user id>
 priv <user id> <privilege level> [<channel number>]
      Privilege levels:
      * 0x1 - Callback
     * 0x2 - User
      * 0x3 - Operator
      * 0x4 - Administrator
      * 0x5 - OEM Proprietary
      * 0xF - No Access
```
test <user id> <16|20> [<password]>

```
$ ./ipmitool -H xx.xx.xxx.xx -I lanplus -U admin -P admin user priv 3 2 
Set Privilege Level command successful (user 3)
```

```
$ ./ipmitool -H xx.xx.xxx.xx -I lanplus -U admin -P admin user list
```
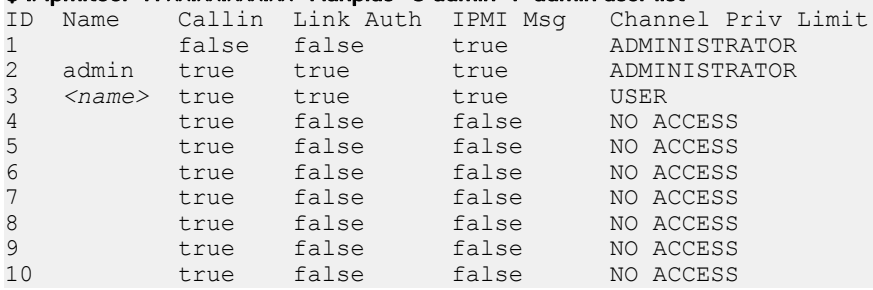

You can individually enable channels for a certain privilege level access. For example, to place the LAN channel accessible for "USER" level access, use the following:

```
$ ./ipmitool -H xx.xx.xxx.xxx -I lanplus -U admin -P admin channel setaccess 1 3 callin=off link=off ipmi=on privilege=1
Set User Access (channel 1 id 3) successful.
$ ./ipmitool -H xx.xx.xxx.xxx -I lanplus -L USER -U <name> -P <name> fru
Get Device ID command failed: 0xd4 Insufficient privilege level
FRU Device Description : Builtin FRU Device (ID 0)
Get Device ID command failed: Insufficient privilege level
$ ./ipmitool -H xx.xx.xxx.xxx -I lanplus -U admin -P admin channel setaccess 1 3 callin=off link=off ipmi=on privilege=2
Set User Access (channel 1 id 3) successful.
$ ./ipmitool -H xx.xx.xxx.xx -I lanplus -L USER -U <name> -P <name> fru
FRU Device Description : Builtin FRU Device (ID 0)
 Board Mfg Date : Mon Feb 12 08:00:00 2018
Board Mfg \qquad \qquad : Dell
 Board Product : <platform> 
Board Serial : CNCES0082C0002
Board Part Number : 0G1T60X01
 Product Manufacturer : Dell
 Product Name : <platform> 
Product Version : 00
Product Serial : X1
Product Asset Taq : D4SSG02
FRU Device Description : FRU PSU1 (ID 1)
 Unknown FRU header version 0x00
```

```
FRU Device Description : FRU_PSU2 (ID 2)
 Board Mfg Date : Fri Jan 12 18:47:00 2018
 Board Mfg : DELL
Board Product : PWR SPLY, 495W, RDNT, DELTA
Board Serial : CNDED0081G01GL
Board Part Number : 0GRTNKA02
FRU Device Description : FRU FAN1 (ID 3)
 Unknown FRU header version 0x00
FRU Device Description : FRU FAN2 (ID 4)
 Board Mfg Date : Mon Feb 12 08:01:00 2018
Board Mfg \qquad \qquad : Dell
 Board Product : <platform> 
Board Serial : CNCES008260036
Board Part Number : 07CRC9X01
 Product Manufacturer : Dell
 Product Name : <platform> 
 Product Version : 
Product Serial :
Product Asset Tag : D4SSG02
```
For more information, see the *IPMI Specification v2.0* chapter 22.26 Set User Access Command, 22.28 Set User Name Command, and 22.30 *Set User Password Command*.

- Request data byte 1—[7]
	- 0b-Do not change the following bits in this byte
	- 1b-Enable changing bits in this byte
- Request data byte 1—[6] User restricted to callback
	- 0b-User Privilege Limit is determined by the User Privilege Limit parameter for both callback and non-callback connections.
	- 1b-User Privilege Limit is determined by the User Privilege Limit parameter for callback connections, but is restricted to Callback level for non-callback connections. A user can only initiate a callback when he/she 'calls in' to the BMC, but after the callback connect is made, the user could potentially establish a session as an Operator.
- Request data byte 1—[5] User link authentication enable/disable. This is used to enable/disable a user's name and password information for link authentication. Link authentication itself is a global setting for the channel and is enabled/disabled via the serial or moden configuration parameters.
	- 0b-disable user for link authentication
	- 1b-enable user for link authentication
- Request data byte 1—User IPMI Messaging enable/disable. This is used to enable/disable a user's name and password information for IPMI messaging. In this case, *IPMI Messaging* means the ability to execute generic IPMI commands that are not associated with a particular payload type. For example, if you disable IPMI Messaging for a user, but that user is enabled for activating the SOL payload type, IPMI commands associated with SOL and session management, such as *Get SOL Conguration parameters* and *Close Session*  are available, but generic IPMI commadns such as *Get SEL Time* are not.
	- 0b-disable user for link authentication
	- 1b-enable user for link authentication
- Request data byte 2—User ID
- [7:6] reserved
- $-$  [5:0] User ID. 00000b = reserved
- Request data byte 3-User limits
	- [7:6] reserved
	- [3:0] User Privilege Limit. This determines the maximum privilege level that the user can to switch to on the specified channel.
		- 0h-reserved
		- 1h-Callback
		- 2h-User
		- 3h-Operator
		- 4h-Adminstrator
- <span id="page-18-0"></span>◦ 5h-OEM Proprietary
- Fh-NO ACCESS
- Request data byte (4)—User Session Limit. Optional—Sets how many simultaneous sessions are activated with the username associated with the user. If not supported, the username activates as many simultaneous sessions as the implementation supports. If an attempt is made to set a non-zero value, a CCh "invalid data field" error returns.
	- [7:4]-Reserved
	- [3:0]-User simultaneous session limit. 1=based. oh=only limited by the implementations support for simultaneous sessions.
- Response data byte 1—Completion code
	- $(i)$ NOTE: If the user access level is set higher than the privilege limit for a given channel, the implementation does not return an error completion code. If required, It is up to the software to check the channel privilege limits set using the **Set Channel Access** command and provide notification of any mismatch.

### Set User Name Command

- Request date byte 1—User ID
	- [7:6]-reserved
	- [5:0]-User ID. 000000b-reserved. User ID 1 is permanently associated with User 1, the null user name.
- Request date byte 2:17—User Name String in ASCII, 16 bytes maximum. Strings with fewer then 16 characters terminate with a null (00h) character. The 00h character is padded to 16 bytes. When the string is read back using the Get User Name command, those bytes return as 0s.
- Response data byte 1—Completion code

## Set User Password Command

• Request data byte 1—User ID. For IPMI v20, the BMC supports 20-byte passwords (keys) for all user IDs that have configurable passwords. The BMC maintains an internal tag indicating if the password is set as a 16-byte or 20-byte password. Use a 16-byte password in algorithms that require a 20-byte password. The 16-byte password is padded with 0s to create 20-bytes.

If an attempt is made to test a password that is stored as a 20-byte password as a 16-byte password, and vice versa, the test password operation returns a test failed error completion code.

You cannot use a password stored as a 20-byte password to establish an IPMI v1.5 session. You must set the password as a 16-byte password to configure the same password for both IPMI v20 and IPMI v1.5 access. The password is padded with 0s as necessary.

Use the test password operation to determine if a password is stored as 16-bytes or 20-bytes.

- Request data byte 2—
	- [7:2] Reserved
	- [1:0] Operation
		- 00b-disable user
		- 01b-enable user-10b-set password
		- 11b-test password. This compares the password data give in the request with the presently stored password and returns an OK completion code if it matches. Otherwise, an error completion code returns.
- Request data byte 3:18—For 16-byte passwords. Password data. This is a fixed-length required filed used for setting and testing password operations. If the user enters the password as an ASCII string, it must be null (00h) terminated 00h padded if the string is shorter than 16 bytes. This field is not needed for the disable user or enable user operation. If the field is present, the BMC ignores the data.
- Request data byte 3:22—For 20-byte passwords. This is a fixed-length required filed used for setting and testing password operations. If the user enters the password as an ASCII string, it must be null (00h) terminated 00h padded if the string is shorter than 20 bytes. This field is not needed for the disable user or enable user operation. If the field is present, the BMC ignores the data.
- Response data byte 1—Completion code. Generic plus the following command-specific completion codes:
	- 80h-mandatory password test failed. Password size is correct but the password data does not match the stored value.

<span id="page-19-0"></span>– 81h-mandatory password test failed. Wrong password size.

## **Firewall**

To set a firewall, use the set firewall configuration command. Use parameters 0–3 to add the iptables rules and 4–7 to remove the iptables rules.

- NetFN—0x32
- Command—0x76
- Request data Byte 1—parameter selector
- Request data Byte 2—State selector
- Request data Byte 3:N—Configuration parameter data
- Response data Byte 1—Completion code
	- 80h—Parameter not supported
	- 81h—Invalid time (start/stop time)
	- 82h—Attempt to write read-only parameter
	- 83h—Attempt to access HTTP Port 80

To set the firewall configuration state, use the following:

#### Table 2. Firewall set parameters

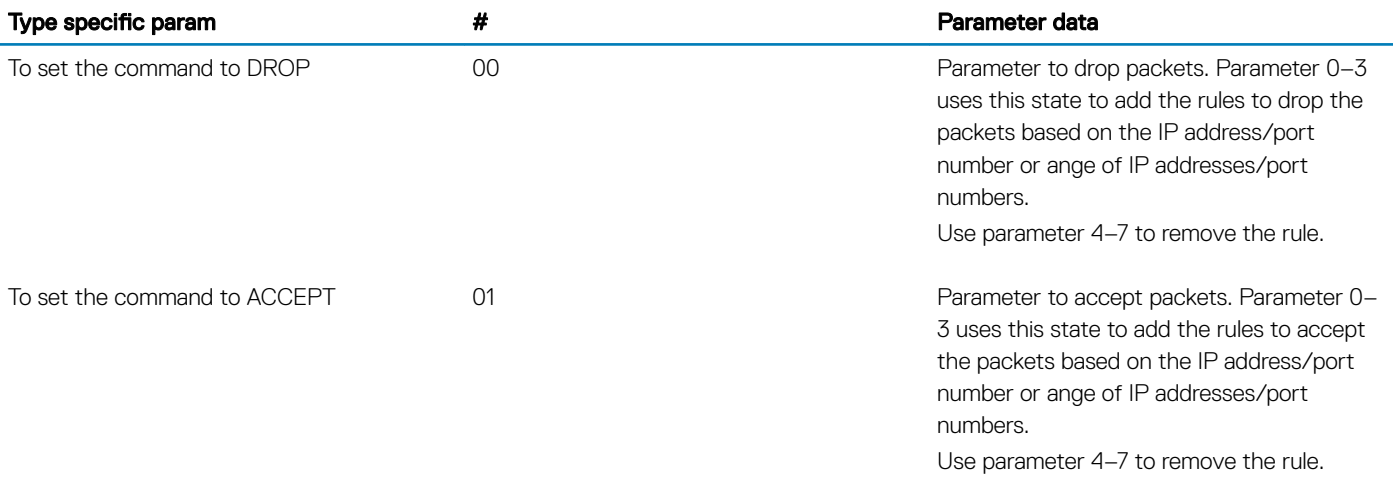

To set the firewall parameters, use the following:

#### Table 3. Firewall parameters

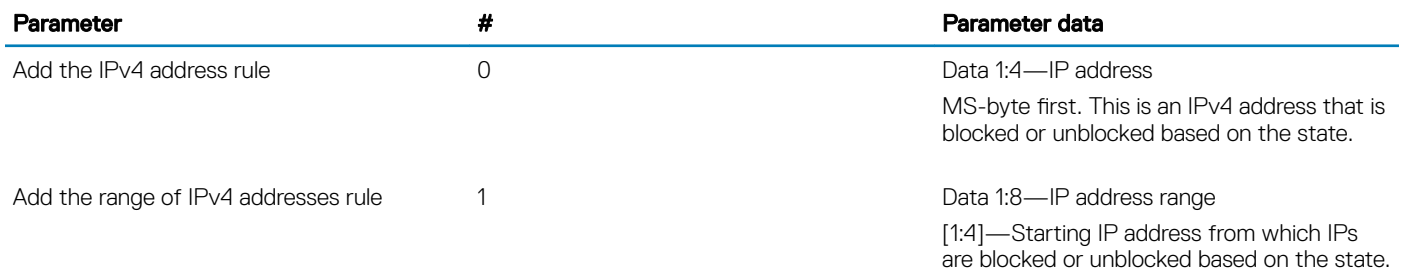

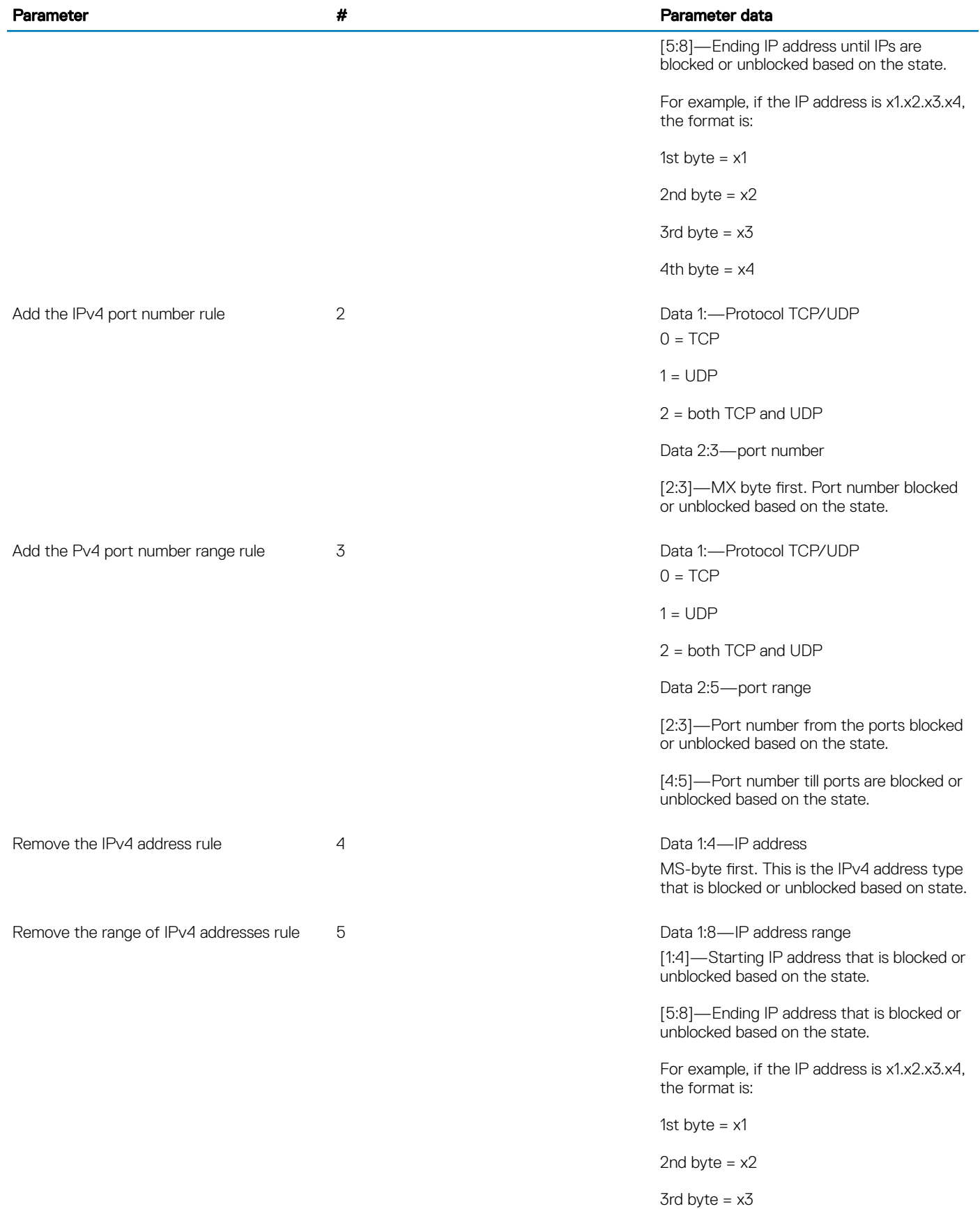

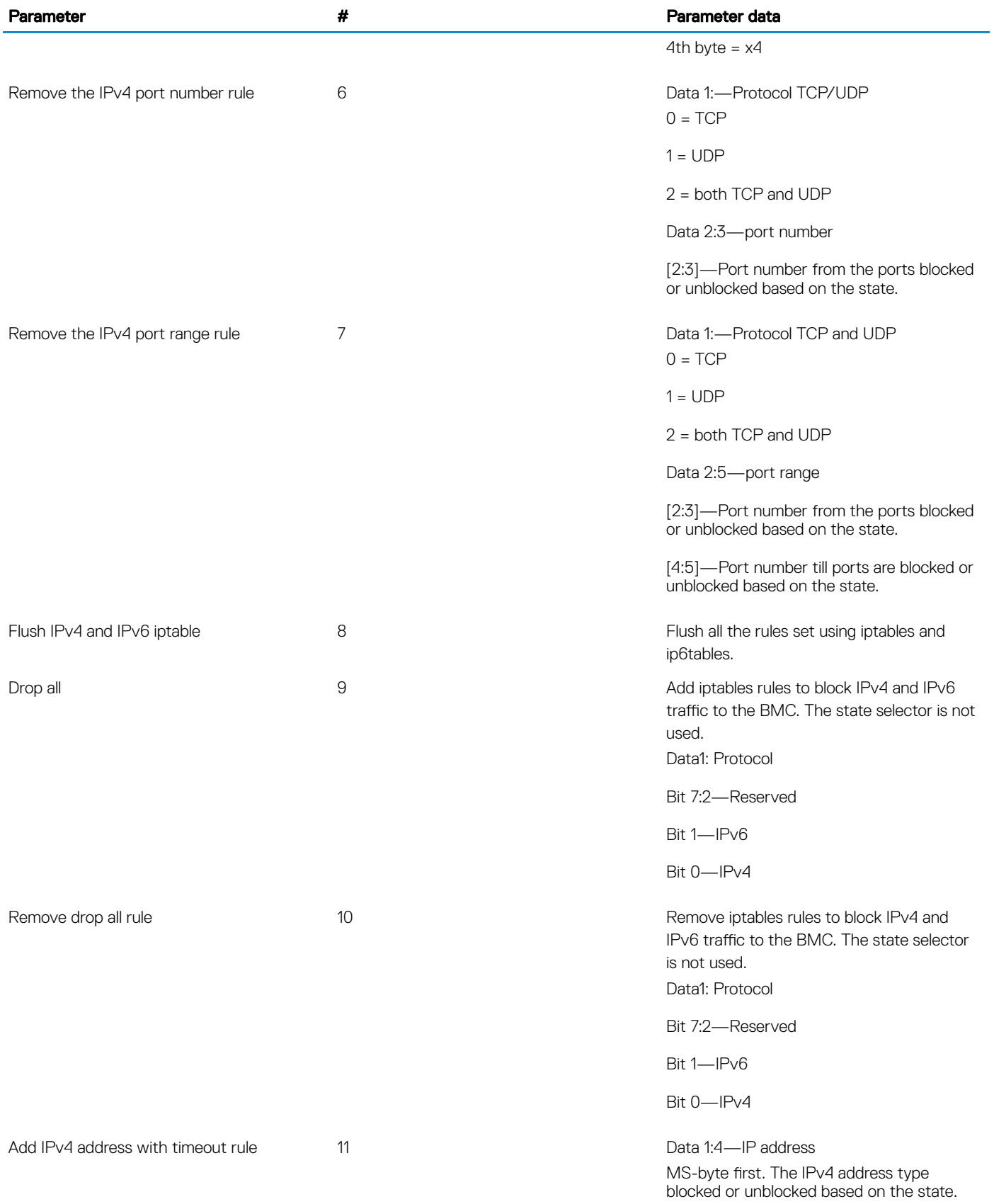

Date 5:10—Start time

[5:6]—Year

LS-byte first if little endian system. Twobyte data required to form year.

7—month

8—date

9—hour

10—minute

Date 11-16—stop time

[11:12]—Year

LS-byte first if little endian system. Twobyte data required to form year.

13—month

14—date

15—hour

16—minute

12 Data 1:8—IP address

[1:4]—Starting IP address blocked or unblocked based on the state.

[5:8]—Ending IP address till IPs are blocked or unblocked based on the state.

Date 9:14—Start time

[9:10]—Year

LS-byte first if little endian system. Twobyte data required to form year.

11—month

12—date

13—hour

14—minute

Date 15-20—Stop time

[15:16]—Year

LS-byte first if little endian system. Twobyte data required to form year.

 $0 = TCP$ 

Add IPv4 range of addresses with timeout rule

Add the IPv4 port number with timeout rule 13 Data 1—Protocol TCP and UDP

 $1 = \text{UDP}$ 

2 = both TCP and UDP

Data 2:3—port number

[2:3]—Port number from the ports blocked or unblocked based on the state.

Date 4:9—Start time

[4:5]—Year

LS-byte first if little endian system. Twobyte data required to form year.

6—month

7—date

8—hour

9—minute

Date 10-15—stop time

[10:11]—Year

LS-byte first if little endian system. Twobyte data required to form year.

12—month

13—date

14—hour

15—minute

Add the IPv4 port range with timeout rule 14 and 14 Data 1:—Protocol TCP and UPD  $0 = TCP$ 

 $1 = \text{UDP}$ 

2 = both TCP and UDP

Data 2:5—port number

[2:3]—Port number from the ports blocked or unblocked based on the state.

[4:5]-Port number till the ports blocked or unblocked based on the state.

Date 6:11Start time

[6:7]—Year

LS-byte first if little endian system. Twobyte data required to form year.

8—month

9—date

10—hour

11—minute

Date 12-17—stop time

[12:13]—Year

LS-byte first if little endian system. Twobyte data required to form year.

14—month

15—date

16—hour

17—minute

MS-byte first. The IPv4 address type blocked or unblocked based on the state.

Date 5:10—Start time

[5:6]—Year

LS-byte first if little endian system. Twobyte data required to form year.

7—month

8—date

9—hour

10—minute

Date 11-16—stop time

[11:12]—Year

LS-byte first if little endian system. Twobyte data required to form year.

13—month

14—date

15—hour

16—minute

16 Data 1:8—IP address [1:4]-Starting IP address blocked or unblocked based on the state.

> [5:8]—Ending IP address till IPs are blocked or unblocked based on the state.

Remove the IPv4 address with timeout rule 15 data 1:4 Data 1:4 - IP address

Remove the range IPv4 address with timeout rule

#### Parameter **All Parameter data All Parameter data Parameter data Parameter data Parameter data**

Date 9:14—Start time

[9:10]—Year

LS-byte first if little endian system. Twobyte data required to form year.

11—month

12—date

13—hour

14—minute

Date 15-20—Stop time

[15:16]—Year

LS-byte first if little endian system. Twobyte data required to form year.

17—month

18—date

19—hour

20—minute

Data 1—Protocol TCP and UDP  $0 = TCP$ 

 $1 = \text{UDP}$ 

2 = both TCP and UDP

Data 2:3—port number

[2:3]—Port number from the ports blocked or unblocked based on the state.

Date 4:9—Start time

[4:5]—Year

LS-byte first if little endian system. Twobyte data required to form year.

6—month

7—date

8—hour

9—minute

Date 10-15—stop time

[10:11]—Year

Remove the IPv4 port number with timeout 17 rule

timeout rule

Remove the IPv4 port number range with

#### Parameter **All Accords** 2012 **2022 12:20 12:20 12:20 12:20 12:20 12:20 12:20 12:20 12:20 12:20 12:20 12:20 12:20 12:20 12:20 12:20 12:20 12:20 12:20 12:20 12:20 12:20 12:20 12:20 12:20 12:20 12:20 12:20 12:20 12:20 12:20 1**

LS-byte first if little endian system. Twobyte data required to form year.

12—month

13—date

14—hour

15—minute

18 Data 1:—Protocol TCP and UPD

 $0 = TCP$  $1 = \text{UDP}$ 

2 = both TCP and UDP

Data 2:5—port number

[2:3]—Port number from the ports blocked or unblocked based on the state.

[4:5]-Port number till the ports blocked or unblocked based on the state.

Date 6:11Start time

[6:7]—Year

LS-byte first if little endian system. Twobyte data required to form year.

8—month

9—date

10—hour

11—minute

Date 12-17—stop time

[12:13]—Year

LS-byte first if little endian system. Twobyte data required to form year.

- 14—month
- 15—date

16—hour

17—minute

traffic to the BMC. The state selector is not used. Data1: Protocol

Drop all IPv4 or IPv6 with timeout rule 19 and 19 Add iptables rules to block IPv4 and IPv6

#### Parameter **All Parameter data All Parameter data Parameter data Parameter data Parameter data**

Bit 7:2—Reserved

Bit 1—IPv6

Bit 0—IPv4

Date 2:7—Start time

[2:3]—Year

LS-byte first if little endian system. Twobyte data required to form year.

4—month

5—date

6—hour

7—minute

Date 8:13—Stop time

[8:9]—Year

LS-byte first if little endian system. Twobyte data required to form year.

10—month

11—date

12—hour

13—minute

20 Add iptables rules to block IPv4 and IPv6 traffic to the BMC. The state selector is not used. Data1: Protocol

Bit 7:2—Reserved

Bit 1—IPv6

Bit 0—IPv4

Date 2:7—Start time

[2:3]—Year

LS-byte first if little endian system. Twobyte data required to form year.

4—month

5—date

6—hour

7—minute

Remove drop all Ipv4 or IPv6 with timeout rule

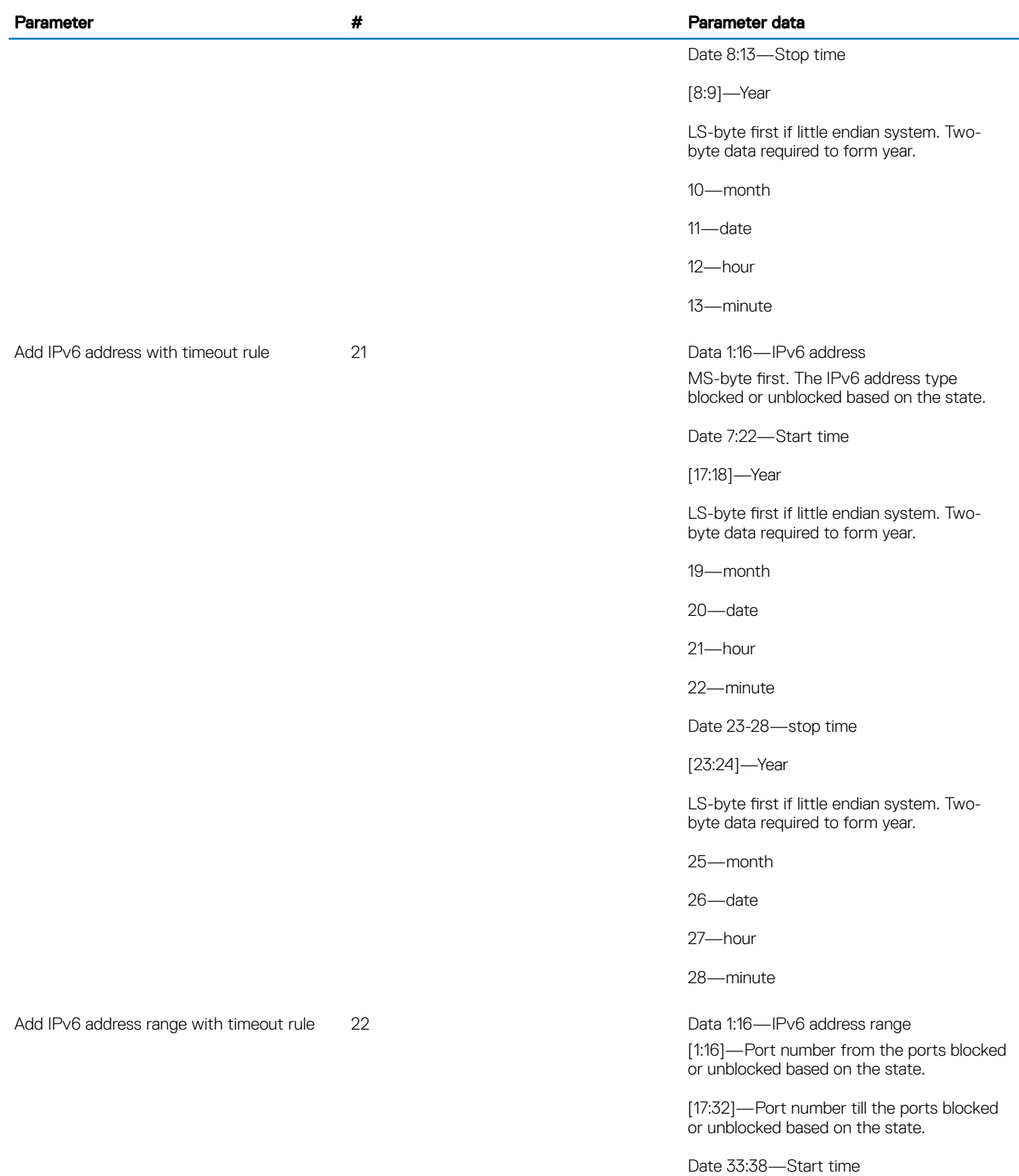

[33:34]—Year

Configuration methods 29

#### Parameter **All Parameter data All Parameter data Parameter data Parameter data Parameter data**

LS-byte first if little endian system. Twobyte data required to form year.

35—month

36—date

37—hour

38—minute

Date 39:44—stop time

[39:40]—Year

LS-byte first if little endian system. Twobyte data required to form year.

41—month

42—date

43—hour

44—minute

MS-byte first. The IPv4 address type blocked or unblocked based on the state.

Date 17:22—Start time

[17:18]—Year

LS-byte first if little endian system. Twobyte data required to form year.

19—month

20—date

21—hour

22—minute

Date 23-28—stop time

[23:24]—Year

LS-byte first if little endian system. Twobyte data required to form year.

25—month

26—date

27—hour

28—minute

24 Data 1:16—IPv6 address range

Remove the IPv6 address with timeout rule 23 Data 1:16—IPv6 address and Data 1:16

[1:16]—Port number from the ports blocked or unblocked based on the state.

[17:32]—Port number till the ports blocked or unblocked based on the state.

Date 33:38—Start time

[33:34]—Year

LS-byte first if little endian system. Twobyte data required to form year.

35—month

36—date

37—hour

38—minute

Date 39:44—stop time

[39:40]—Year

LS-byte first if little endian system. Twobyte data required to form year.

41—month

42—date

43—hour

44—minute

 $0 = TCP$ 

 $1 = \text{UDP}$ 

2 = both TCP and UDP

Data 2:3—port number

[2:3]—Port number from the ports blocked or unblocked based on the state.

Date 4:9—Start time

[4:5]—Year

LS-byte first if little endian system. Twobyte data required to form year.

6—month

7—date

8—hour

9—minute

Add the IPv6 port number with timeout rule 25 Data 1—Protocol TCP and UDP

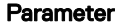

timeout rule

#### Parameter # Parameter data

Date 10-15—stop time

[10:11]—Year

LS-byte first if little endian system. Twobyte data required to form year.

12—month

13—date

14—hour

15—minute

26 Data 1—Protocol TCP and UDP  $0 = TCP$ 

 $1 = \text{UDP}$ 

2 = both TCP and UDP

Data 2:5—port number

[2:3]—Port number from the ports blocked or unblocked based on the state.

[4:5]—Year

Date 6:11—Start time

[6:7]—Year

LS-byte first if little endian system. Twobyte data required to form year.

8—month

9—date

10—hour

11—minute

Date 12-17—stop time

[12:13]—Year

LS-byte first if little endian system. Twobyte data required to form year.

14—month

15—date

16—hour

17—minute

Data 1—Protocol TCP and UDP  $0 = TCP$ 

Add the IPv6 port number range with

Remove the IPv6 port number with timeout 27 rule

 $1 = \text{UDP}$ 

2 = both TCP and UDP

Data 2:3—port number

[2:3]—Port number from the ports blocked or unblocked based on the state.

[4:9]—Year

Date 4:9—Start time

[4:5]—Year

LS-byte first if little endian system. Twobyte data required to form year.

6—month

7—date

8—hour

9—minute

Date 10-15—stop time

[10:11]—Year

LS-byte first if little endian system. Twobyte data required to form year.

12—month

12—date

14—hour

15—minute

28 Data 1—Protocol TCP and UDP  $0 = TCP$ 

 $1 = \text{UDP}$ 

2 = both TCP and UDP

Data 2:5—port number

[2:3]—Port number from the ports blocked or unblocked based on the state.

[4:5]—Year

Date 6:11—Start time

[6:7]—Year

LS-byte first if little endian system. Twobyte data required to form year.

Remove the IPv6 port range with timeout rule

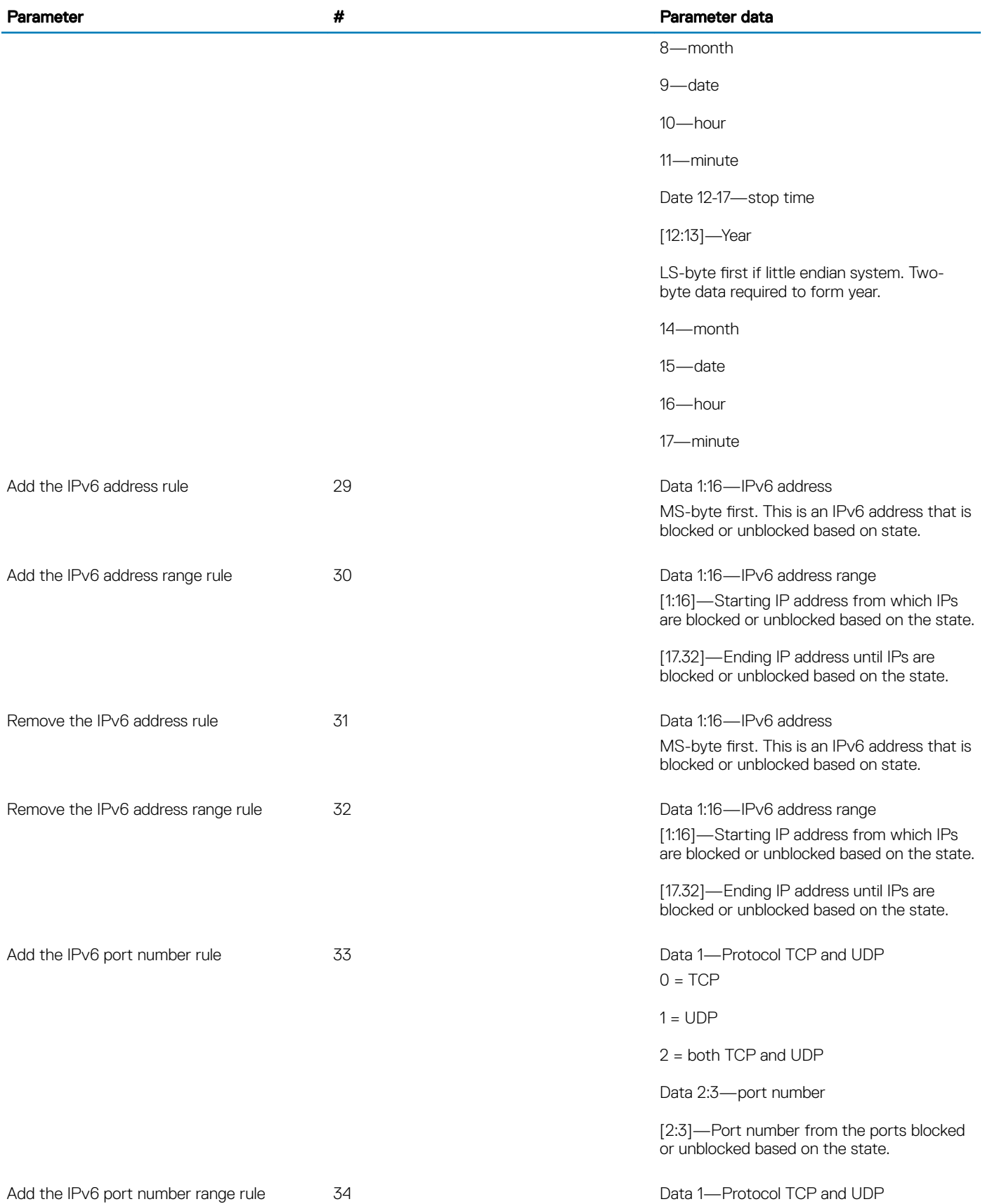

<span id="page-34-0"></span>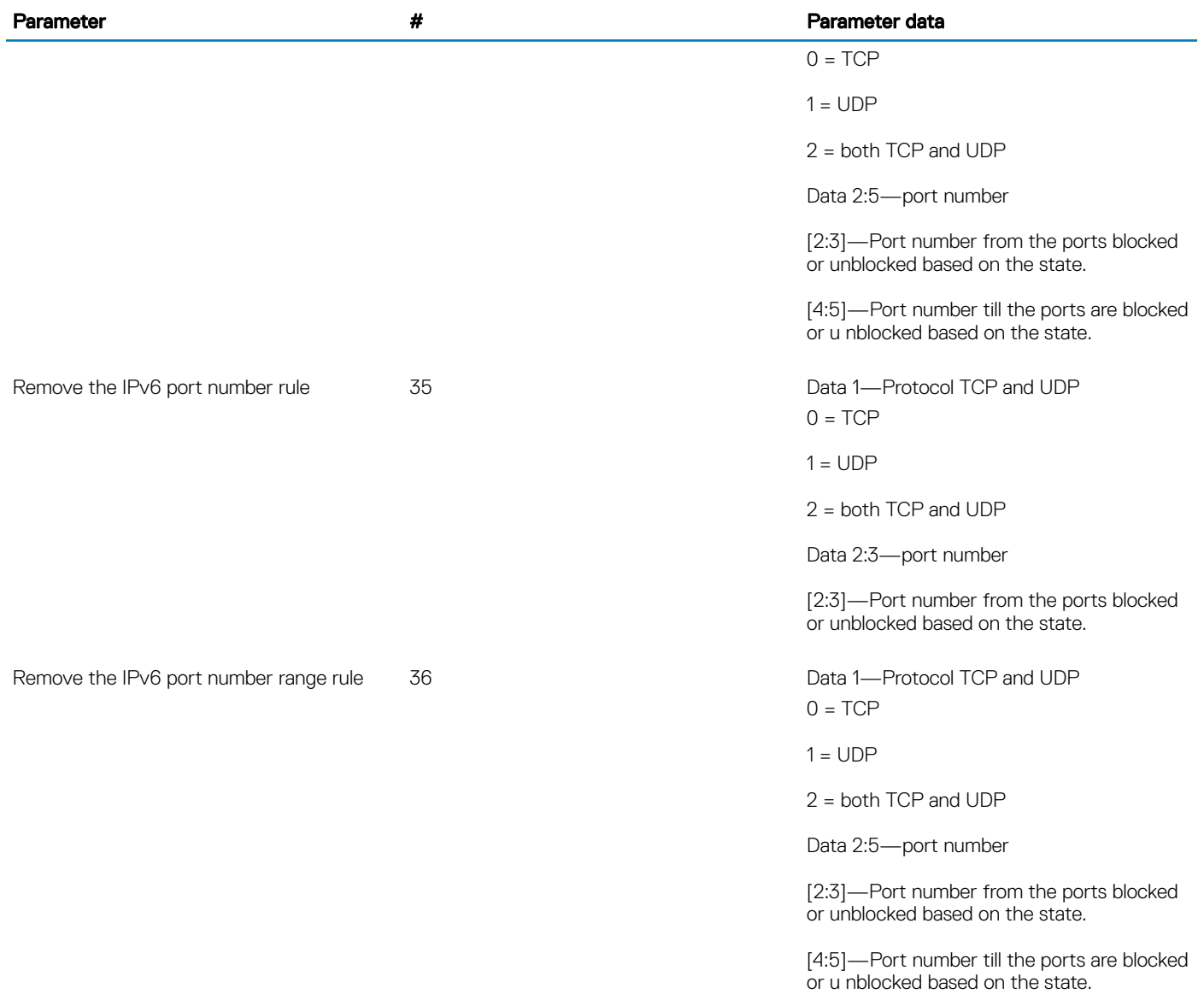

## Event log

To get the IPMI event log, use the ipmitool sel list command.

To clear the event log, use the ipmitool sel clear command.

For IPMI event log settings, see the IPMI Specification v2.0 chapter 31.4 Reserve SEL Command and 31.5 Get SEL Entry Command.

### Reserve system event log (SEL) command

Use reserve SEL to set the present owner of the SEL. This reservation provides a limited amount of protection on repository access from the IPMB when you delete or incrementally read records. Use get SEL to read the SEL repository.

- Response data byte 1—Completion code
	- 81h—cannot execute the command, SEL erase in progress
- <span id="page-35-0"></span>• Response data byte 2—Reservation ID, LS byte 0000h reserved.
- Response data byte 3—Reservation ID, SM byte

### Get SEL command

- Request data byte 1:2—Reservation IS, LS byte first. Only required for a partial get. Otherwise use 0000h.
- Request data byte 3:4-SEL record ID, LS byte first.
	- 0000h=GET FIRST ENTRY
	- FFFFh=GET LAST ENTRY
- Request data byte 5-Offset into record
- Request data byte 6-Bytes to read. FFH means read entire record.
- Response data byte 1—Completion code. Returns an error completion code if the SEL is empty.
	- 81h=cannot execute the command, SEL erase in progress.
- Response data byte 2:3—Next SEL record ID. LS byte first (returns FFFFh if the record just returned is the last record).
	- $\circ$  NOTE: FFFFh is not allowed as the record ID of an actual record. For example, the record ID in Record Data for the last record cannot be FFFFh.
- Response data byte 4:N—Record data, 16 bytes for the entire record.

## Set LOG configuration command

To set the system or audit log configuration, use the set LOG configuration command.

- Netfn-0x32
- Command—0x68

## Audit log configuration

- Request data byte 1—Cmd
	- [7:2] Reserved
	- [1:0] 01h–Audit log
- Request data byte 1—Status
	- [7:2] Reserved
	- [1:0] 01h–Disabled
	- 01h–Enable local
- Response data byte 1—00h-success
	- CCh=invalid data field
	- FFh=unspecified error
- Response data byte 1—Cmd
	- [7:2] Reserved
- [1:0] 00h–system log
- Response data byte 2—Status
- [7:2] Reserved
- [1:0] 01h–Disabled
- 01h–Enable local
- Response data byte 3-70 for REMOTE (68 bytes) or 3-7 for LOCAL (5 bytes)—ENABLED REMOTE

<span id="page-36-0"></span> $\circled{0}$  NOTE: These request data bytes are required only when you enable either the local or remote system log.

```
64bytes : Hostname (ASCII)
Remote syslog server
4bytes : port number
```
To set the remote server ip address to 10.0.124.22 and port to 770:

ipmitool -I lanplus -H xx.xx.xx.xx -U xxx -P xxx raw 0x32 0x68 0x00 0x02 0x31 0x30 0x2e 0x30 0x2e 0x31 0x32 0x34 0x2e 0x32 0x32 0x00 0x00 0x00 0x00 0x00 0x00 0x00 0x00 0x00 0x00 0x00 0x00 0x00 0x00 0x00 0x00 0x00 0x00 0x00 0x00 0x00 0x00 0x00 0x00 0x00 0x00 0x00 0x00 0x00 0x00 0x00 0x00 0x00 0x00 0x00 0x00 0x00 0x00 0x00 0x00 0x00 0x00 0x00 0x00 0x00 0x00 0x00 0x00 0x00 0x00 0x00 0x00 0x00 0x02 0x03 0x00 0x00 ENABLED LOCAL 4bytes : Size (LSB first) size of each file to rotate (file size is from 3 to 65535 KB) 1bytes : Rotate Number of back-up files after logrotate (maximum 1 file)

To set the file size to 100 bytes, use the IPMI command:

ipmitool -I lanplus -H xx.xx.xx.xx -U xxx -P xxx raw 0x32 0x68 0x00 0x01 0x64 0x00 0x00 0x00 0x01

## Default configuration Restore

Use configuration restore to start the configuration from scratch. For example, use configuration restore to remove the old configuration and start over if you reinstall the system or move the system to a new location.

### Restore default configuration command

- NetFn-0x32
- Command—0x66
- Response byte 1—Completion code

### Set backup configuration flag

To set the backup flags for the manage BMC confirguration command, use the set backup configuration flag command.

- NetFN—0x32
- Command—0xF3
- Request data byte 1:2—Byte 1 is the value specifies to back up a configuration feature or not.
	- [7]—Reserved
	- [6]—1b: Backup SNMP. 0b: Do not backup the simple network management protocol (SNMP)
	- [5]—1b: Backup SYSLOC. 0b: Do not backup SYSLOG
	- [4]—1b: Backup KVM. 0b: Do not backup keyboard, video, and mouse (KVM)
	- [3]—1b: Backup NTP. 0b: Do not backup network time protocol (NTP)
	- [2]—1b: Backup IPMI. 0b: Do not backup IPMI
	- [1]—1b: Backup NETWORK And SERVICES. 0b: Do not backup NETWORK And SERVICES
	- [0]—1b: Backup AUTHENTICATION. 0b: Do not backup AUTHENTICATION

 $\bigcirc$  NOTE: Reserved bits may be updated further based on the requirement.

- Response data byte 1—Completion code
	- 0x83—Authentication feature is not enabled
	- 0x84—NTP feature is not enabled
	- 0x85—KVM feature is not enabled
	- 0x86—SNMP feature is not enabled

# Firmware update

<span id="page-38-0"></span>To update the firmware from a remote machine, use the BMC LAN interface.

You can also update the firmware in the local host OS using the USB interface. The USB interface is between the BMC and the microprocessor. When using the USB, the BMC simulates a virtual USB device, then Yafuflash sends the image to the BMC via the USB bus. Typically the update process completes in five minutes.

For more information about Yafuflash, see the *S5200-ON Series Release Notes*.

#### Table 4. Firmware update

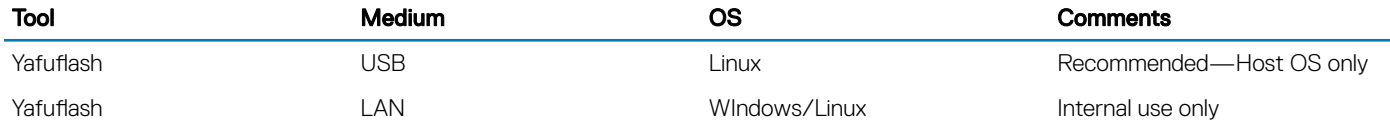

The BMC virtual USB is disabled by default. Enable the USB before you update the firmware.

#### Update BMC by USB interface

#### Enable BMC virtual USB:

ipmitool raw 0x32 0xaa 0x00 (Then wait 15s)

#### Update Main BMC:

./Yafuflash –cd –mse 1 rom.ima

#### Update BMC by LAN interface

- 1 Ensure that the client Linux or Windows machine can ping the BMC IP address.
- 2 Open a command window.
- 3 Update the main BMC using the following command:

./Yafuflash -nw -ip bmc\_ip -u admin -p admin -mse 1 bmc.ima

# 5

# Host power control

<span id="page-39-0"></span>The following are host power control commands:

- Power Off—the ipmitool powers o
- Power On—the ipmitool powers on
- Power Cycle—the ipmitool power cycles
- Hard Reset—the ipmitool power resets

# Access system health sensors

<span id="page-40-0"></span>To check sensor information, use the following command: root@dellemc-diag-os:~# ipmitool sensor list

To change the sensor threshold, see the *IPMI Specication v2.0* chapter 35.8 *Set Sensor Thresholds Command*.

- Request data byte 1—Sensor number, FFH=reserved
- Request data byte 2—
	- [7:6] reserved. Write as 00b
	- [5] 1b=set upper non-recoverable threshold
	- [4] 1b=set upper critical threshold
	- [3] 1b=set upper non-critical threshold
	- [2] 1b=set lower non-recoverable threshold
	- [1] 1b=set lower critical threshold
	- [0] 1b=set lower non-critical threshold
- Request data byte  $3$ —lower non-critical threshold. Ignored if bit 0 of byte  $2 = 0$
- Request data byte 4—lower critical threshold. Ignored if bit 1 of byte  $2 = 0$
- Request data byte  $5$ —lower non-recoverable threshold. Ignored if bit 2 of byte  $2 = 0$
- Request data byte  $6$ —upper non-critical threshold. Ignored if bit 3 of byte  $2 = 0$
- Request data byte 7—upper critical threshold value. Ignored if bit 4 of byte  $2 = 0$
- Request data byte 8—upper non-recoverable threshold value. Ignored if bit 5 of byte  $2 = 0$
- Response data byte 1—Completion code

## ipmitool sensors

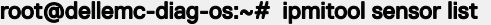

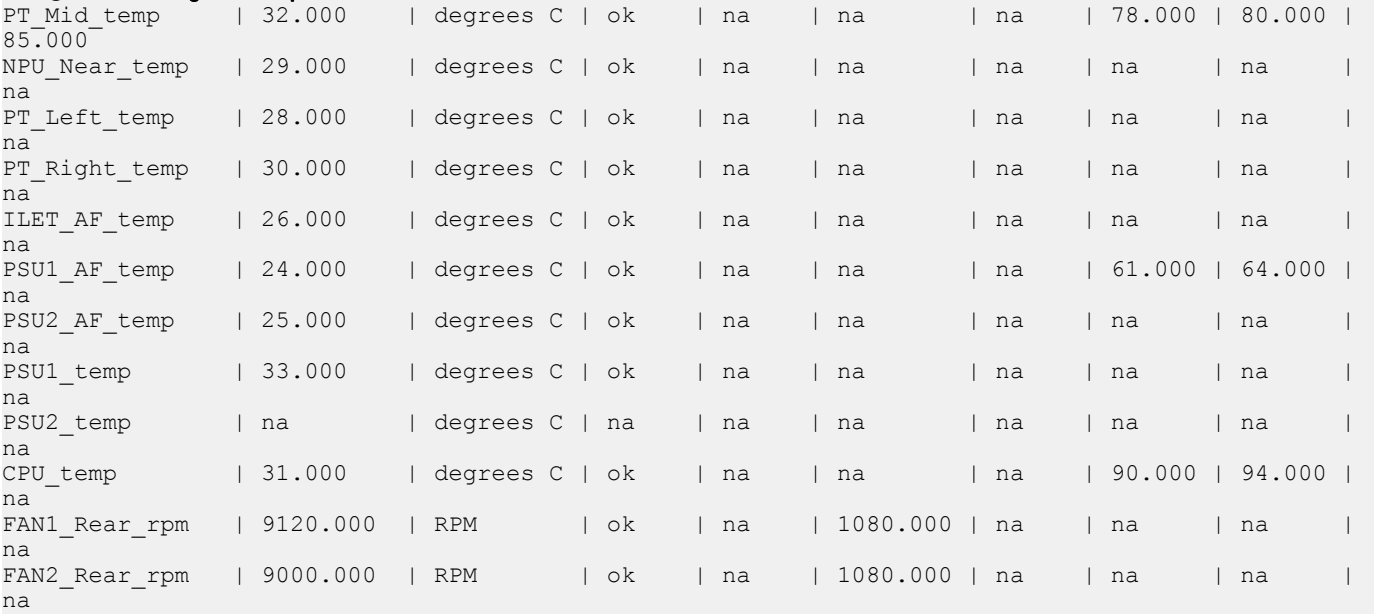

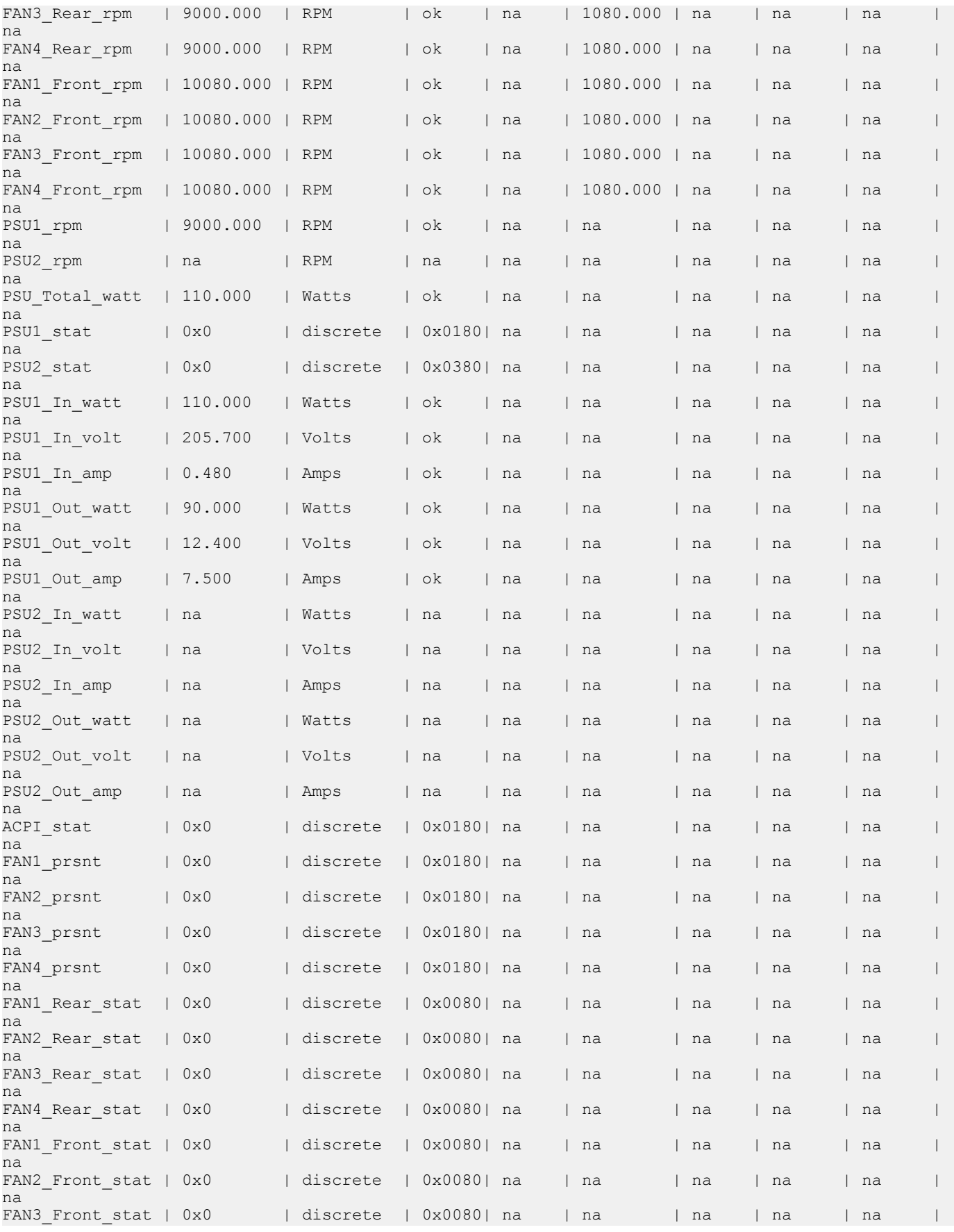

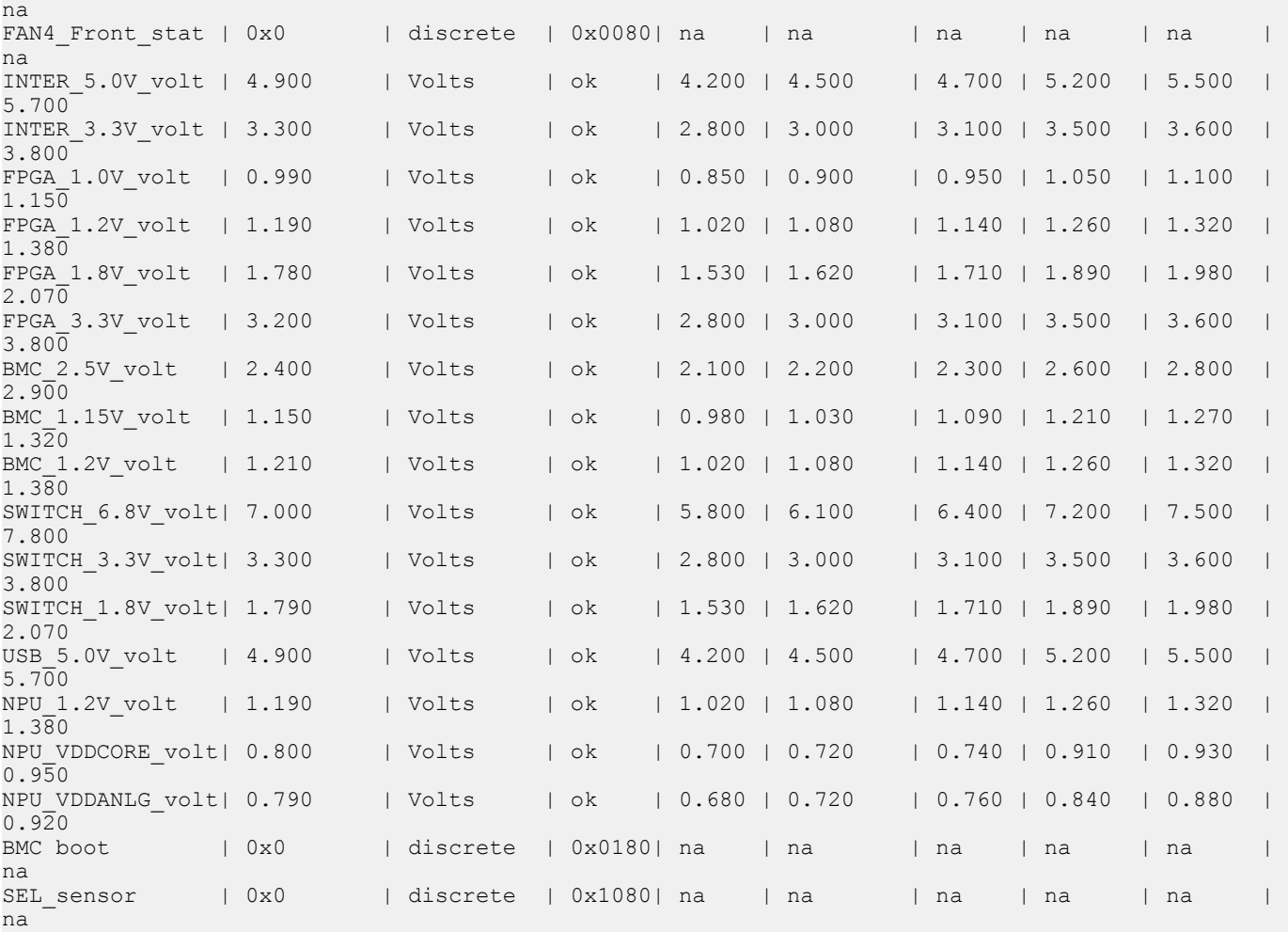

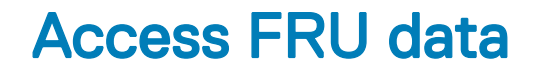

7

<span id="page-43-0"></span>To check field replacement unit (FRU) data, use the following command:

root@dellemc-diag-os:~# ipmitool fru print

For more FRU information, see the *IPMI Specification v2.0* chapter 34.2 *Read FRU Data Command*.

- Request data 1—FRU device ID. FFh=reserved
- Request data 2—FRU inventory offset to read, LS byte
- Request data 3-FRU inventory offset to read, LS byte
	- Offset is in bytes or words-per-device. Access type returned in the Get FRU Inventory Area Info command output.
- Request data 4—Count to read. Count is '1' based.
- Response data 1—Completion code. Generic, plus the command specifics:
	- 81h=FRU device busy. The requested cannot be completed because the logical FRU device is in a state where FRU information is temporarily unavailable. This state is possibly due to a loss of arbitration if the FRU implements as a device on a shared bus.
	- Software can elect to retry the operation after a minimum of 30 milliseconds if the code returns. Dell EMC recommends that the management controllers incorporate built-in retry mechanisms. Generic IPMI does not take advantage of this completion code.
- Response data 2—Count returned. Count is '1' based.
- Response data 3:2=N—Requested data

## ipmitool FRUs

#### root@dellemc-diag-os:~# ipmitool fru print

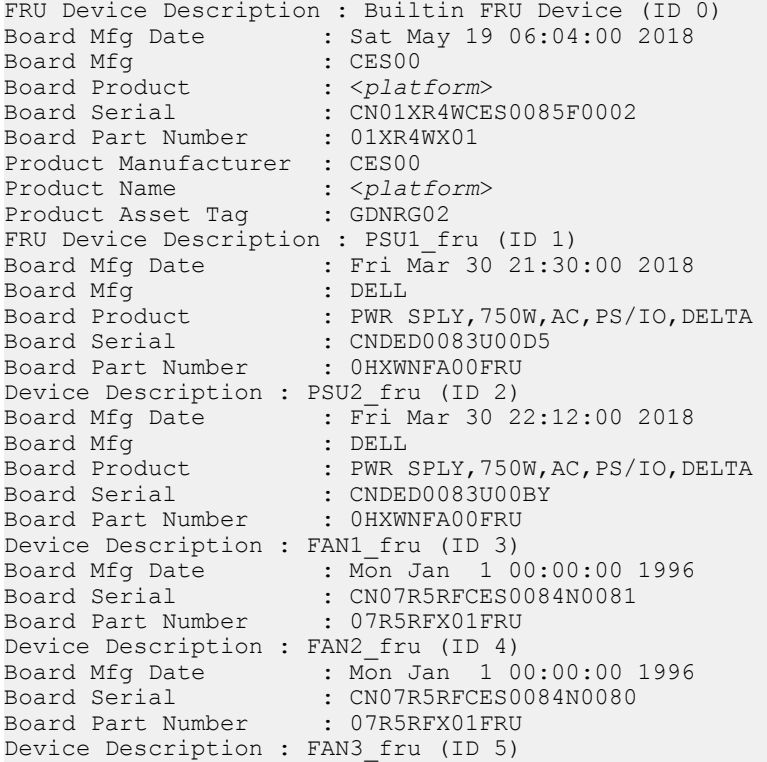

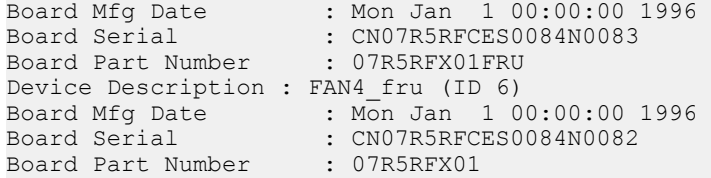

# ipmiutil package

- <span id="page-45-0"></span>നി NOTE: All commands are subject to change as the **ipmiutil** package evolves over time. For more information about the IPMI utility, use cases, and the newest list of subcommands, see the IPMI website that is hosted by Intel at [https://www.intel.com/](https://www.intel.com/content/www/us/en/servers/ipmi/ipmi-technical-resources.html) [content/www/us/en/servers/ipmi/ipmi-technical-resources.html](https://www.intel.com/content/www/us/en/servers/ipmi/ipmi-technical-resources.html).
- ipmiutil—a metacommand to invoke each of the following functions:
	- ipmiutil alarms (ialarms)—show and set the front panel alarms, including light emitting diodes (LEDs) and relays.
	- ipmiutil config (iconfig)—list, save, or restore the BMC configuration parameters.
	- ipmiutil cmd (icmd)—send specific IPMI commands to the BMC for testing and debug purposes.
	- ipmiutil discover (idiscover)—discover the available IPMI LAN nodes on a subnet.
	- ipmiutil events (ievents)—a stand-alone utility to decode IPMI events and platform event trap (PET) data.
	- ipmiutil firewall (ifirewall)—discover the available IPMI LAN nodes on a subnet.
	- ipmiutil fru (ifru)—show decoded field replaceable units (FRU) board/product inventory data and write FRU asset tags.
	- ifruset—show decoded FRU inventory data and set a FRU product area.
	- iseltime—show and set the IPMI system event log (SEL) time according to the system time.
	- ipmiutil fwum (ifwum)—OEM firmware update manager extensions
	- ipmiutil getevt (igetevent)—receive any IPMI events and display them.
	- ipmiutil health (ihealth)—check and report the basic health of the IPMI BMC.
	- ipmiutil hpm (ihpm)—hardware platform management (HPM) firmware update manager extensions
	- ipmiutil lan (ilan)—show and configure the local area network (LAN) port and platform event filter (PEF) table to generate BMC LAN alerts using the firmware events.
	- ipmiutil picmg (ipicmg)—discover the available IPMI LAN nodes on a subnet.
	- ipmiutil reset (ireset)—cause the BMC to hard reset or power down the system.
	- ipmiutil sel (isel)—a tool to show the firmware system event log (SEL) records.
	- ipmiutil sensor (isensor)—show the sensor data records (SDR), readings, and thresholds.
	- ipmiutil serial (iserial)—a tool to show and configure the BMC serial port for various modes, for example, Terminal mode.
	- ipmiutil sol (isol)—start or stop an IPMI serial-over-LAN console session.
	- ipmiutil sunoem (isunoem)—Sun OEM functions.
	- ipmiutil wdt (iwdt)—show and set the watchdog timer.
	- checksel—cron script using impiutil sel to check the SEL, write new events to the OS system log, and clear the SEL if nearly full.
	- ipmi\_port—daemon to bind the remote management control protocol (RMCP) port and sleep to prevent Linux portmap from stealing the RMCP port.
	- ipmi\_wdt—initial script to restart the watchdog timer every 60 seconds using the cron.
	- ipmi asy—initial script that runs the ipmiutil getevt -a command for a remote shutdown.
	- ipmi\_evt—initial script the runs the imput getevt -s command for monitoring events.
	- hpiutil/\*—parallel hardware platform interface (HPI) utilities that conform to the SA Forum Hardware Platform Interface. Also a basis of the openhpi/clients/
	- bmc\_panic—a kernel patch to save information if the system panics. The command is found in the OpenIPMI driver in kernels 2.6 and greater and in the Intel IMB driver in version 28 and greater

# Dell EMC support

<span id="page-46-0"></span>The Dell EMC support site provides documents and tools to help you effectively use Dell EMC equipment and mitigate network outages. Through the support site you can obtain technical information, access software upgrades and patches, download available management software, and manage your open cases. The Dell EMC support site provides integrated, secure access to these services.

To access the Dell EMC support site, go to [www.dell.com/support/](https://www.dell.com/support/). To display information in your language, scroll down to the bottom of the web page and select your country from the drop-down menu.

- To obtain product-specific information, enter the 7-character service tag, known as a luggage tag, or 11-digit express service code of your switch and click **Submit**.
- To view the platform service tag or express service code, pull out the luggage tag on the upper-right side of the platform or retrieve it remotely using the ipmitool -H <*bmc ip address*> -I lanplus -U <*user name*> -P <*password*> fru command
- To receive more technical support, click Contact Us. On the Contact Information web page, click Technical Support.

To access switch documentation, go to [www.dell.com/manuals/.](https://www.dell.com/manuals/)

To search for drivers and downloads, go to [www.dell.com/drivers/](https://www.dell.com/drivers/).

To participate in Dell EMC community blogs and forums, go to [www.dell.com/community](https://www.dell.com/community/).